# Welcome

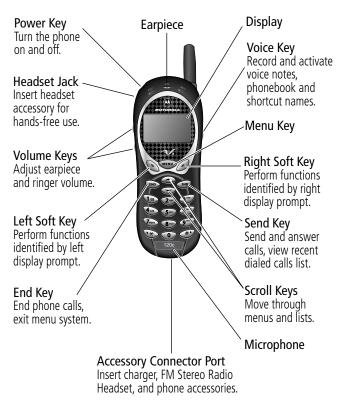

Personal Communications Sector 600 North U.S. Highway 45 Libertyville, Illinois 60048

```
1-800-331-6456 (United States)
1-888-390-6456 (TTY/TDD United States)
1-800-461-4575 (Canada)
```

www.motorola.com

MOTOROLA, the Stylized M Logo and all other trademarks indicated as such herein are trademarks of Motorola, Inc. ® Reg. U.S. Pat. & Tm. Off. All other product or service names are the property of their respective owners.

© 2001 Motorola, Inc. All rights reserved. Printed in the U.S.A.

#### **Computer Program Copyrights**

The Motorola products described in this manual may include Motorola computer programs stored in semiconductor memories or other media that are copyrighted with all rights reserved worldwide to Motorola. Laws in the United States and other countries preserve for Motorola, Inc. certain exclusive rights to the copyrighted computer programs, including the exclusive right to copy, reproduce, modify, decompile, disassemble, and reverse-engineer the Motorola computer programs in any manner or form without Motorola's prior written consent. Furthermore, the purchase of Motorola products shall not be deemed to grant either directly or by implication, estoppel, or otherwise, any license or rights under the copyrights, patents, or patent applications of Motorola, except for a nonexclusive license to use the Motorola product and the Motorola computer programs with the Motorola product.

Manual number: 6809435A47-0 Cover number: 8988485L07-0

# Menu Map

### Main Menu

### Recent Calls

- Received Calls
- Dialed Calls
- Notepad
- Call Times
- Phonebook
- Quick Dial
- 🛉 Radio
- Messages
  - Voicemail
  - 🛉 Text Msgs
  - Browser Alerts
  - Quick Notes
  - Outbox
  - Drafts
- Shortcuts
- Voice Notes
- Browser
- Settings (see next page)

**Note:** This is the standard phone menu layout. You or your service provider may have changed the menu layout or changed some feature names. Not all features may be available for all users.

For example, the **Radio** feature on the main menu (left) is displayed only when the FM Stereo Radio Headset accessory is plugged into the accessory connector port on your phone (see phone illustration, page 1).

For a description of the standard menu features, see pages 43 to 54.

#### Shortcuts

Change display zoom: Press (MENU), then press and hold (MENU)

Lock/unlock keypad: Press (MENU) (\*)

Display my phone number: Press (MENU) (#)

Go to dialed calls list: Press IND

# Settings Menu

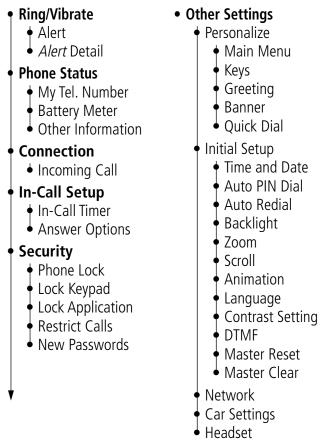

# Contents

| Menu Map                                             | 3    |
|------------------------------------------------------|------|
| About This Guide                                     | 8    |
| Safety and General Information                       | . 10 |
| Getting Started                                      | . 17 |
| What's in the Box?                                   | . 17 |
| Installing the Battery                               | . 17 |
| Charging the Battery                                 | . 18 |
| Turning Your Phone On                                | . 19 |
| Sending a Call                                       |      |
| Ending a Call                                        |      |
| Receiving a Call                                     |      |
| Displaying Your Phone Number                         | . 21 |
| About Your Phone                                     | . 22 |
| Display                                              | . 22 |
| Changing the Zoom Setting                            |      |
| Volume Keys                                          |      |
| Battery Use                                          | . 25 |
| Sending and Receiving Calls                          | . 27 |
| Redialing a Number                                   |      |
| Using Automatic Redial                               | . 27 |
| Caller ID                                            |      |
| Dialing an Emergency Number When the Phone is Locked |      |
| Dialing With Speed Dial                              |      |
| Dialing With One-Touch Dial                          |      |
| Additional Dialing Features                          |      |
| Using Features While On a Call.                      |      |
| Using Call Waiting                                   |      |
| Making a Three-Way Call                              | . 32 |

### Contents

| Additional On-Call Features                             | 3 |
|---------------------------------------------------------|---|
| Using the Menu                                          | 4 |
| Navigating to a Feature                                 |   |
| Selecting a Feature Option 3                            | 5 |
| Entering Feature Information 3                          | 6 |
| Entering Text                                           | 8 |
| Choosing a Text Mode 3                                  | 8 |
| Tap Method                                              |   |
| Predictive Text Entry with iTAP <sup>™</sup> Software 4 | 1 |
| Menu Feature Descriptions                               | 3 |
| Main Menu Features 4                                    | 3 |
| Settings Menu Features 4                                | 7 |
| <b>Phonebook</b>                                        |   |
| Fields in a Phonebook Entry Form                        |   |
| Storing a Phonebook Entry 5                             |   |
| Recording a Voice Name For a Phonebook Entry 5          |   |
| Dialing a Phonebook Entry                               |   |
| <b>Radio</b>                                            |   |
| Turning the Radio On and Off    6                       | 1 |
| Tuning a Station                                        |   |
| Storing a Preset                                        |   |
| Selecting a Preset                                      |   |
| Sending and Receiving Calls With the Radio On           |   |
| Messages—Voicemail                                      |   |
| Storing Your Voicemail Number                           | 4 |
| Receiving a New Voicemail Message                       |   |
| Listening to a Voicemail Message                        |   |
| Messages—Text                                           |   |
| Setting Up the Text Message Inbox                       | 6 |

### Contents

| Receiving a New Text Message                         | . 67 |
|------------------------------------------------------|------|
| Reading, Locking, or Deleting a Text Message         |      |
| Sending a New Text Message                           |      |
| Sending a New Text Message to More Than One Person . |      |
| Sending a Quick Note Text Message                    |      |
| Sending a Quick Note to More than One Person         |      |
| Voice Notes                                          |      |
| Recording a Voice Note                               |      |
| Playing a Voice Note                                 |      |
| Micro-Browser                                        |      |
| Starting a Micro-Browser Session                     |      |
| Interacting With Web Pages                           |      |
| Adjusting Your Settings                              |      |
| Ring/Vibrate                                         |      |
| Reordering Menu Items                                |      |
| Customizing a Soft Key Function                      |      |
| Security                                             |      |
| Assigning a New Code or Password                     |      |
| Locking and Unlocking Your Keypad                    |      |
| Troubleshooting                                      |      |
|                                                      |      |
| Programming Instructions                             |      |
| Specific Absorption Rate Data                        |      |
| FDA Update                                           |      |
| Warranty                                             | 102  |
| Export Law Assurances                                | 110  |
| Index                                                | 111  |
| Wireless Phone Safety Tips                           |      |

### **Using Your Phone's Features**

This user guide introduces you to the many features in your Motorola  $\checkmark$  phone. A reference guide for your phone is also available that explains the phone's features in more detail. To obtain a copy of the reference guide or another copy of this user guide, see the Motorola Web site at:

#### http://motorola.com/consumer/manuals

or contact the Motorola Customer Call Center at 1-800-331-6456 in the United States or 1-800-461-4575 in Canada.

### Navigating To a Menu Feature

You can access many of your phone's features through the menu system. This guide shows you how to navigate to a specific menu feature as follows:

#### Find the Feature > Recent Calls > Dialed Calls

The > symbol means that you should scroll to and select the feature. This example shows that you must press (), scroll to and select **Recent Calls**, then scroll to and select **Dialed Calls** to view the dialed calls list.

### **Optional Features**

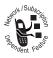

Features marked with this label are optional network and/or subscription-dependent features. These features may not be offered by all service providers in all geographical areas. Contact your service provider for information about availability.

### **Optional Accessories**

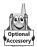

Features marked with this label require the use of an optional Motorola Original<sup>™</sup> accessory.

# Safety and General Information

IMPORTANT INFORMATION ON SAFE AND EFFICIENT OPERATION. READ THIS INFORMATION BEFORE USING YOUR PHONE.

### **RF Operational Characteristics**

Your phone contains a transmitter and a receiver. When it is ON, it receives and transmits radio frequency (RF) energy. The phone operates in the frequency range of 824 MHz to 849 MHz in analog and digital mode and 1851.25 MHz to 1908.75 MHz in digital mode.

When you communicate with your phone, the system handling your call controls the power levels at which your phone transmits. The output power level typically may vary over a range from 0.05 watts to 0.44 watts in analog mode and 0.0 watts to 0.24 watts in digital mode.

### Exposure To Radio Frequency Energy

Your Motorola phone is designed to comply with the following national and international standards and guidelines regarding exposure of human beings to radio frequency electromagnetic energy (EME):

- United States Federal Communications Commission, Code of Regulations; 47 CFR part 2 sub-part J
- American National Standards Institute (ANSI) / Institute of Electrical and Electronic Engineers (IEEE) C95. 1-1992

### Safety and General Information

- Institute of Electrical and Electronic Engineers (IEEE) C95.1-1999 Edition
- National Council on Radiation Protection and Measurements (NCRP) of the United States, Report 86, 1986
- International Commission on Non-Ionizing Radiation
  Protection (ICNIRP) 1998
- Ministry of Health (Canada) Safety Code 6. Limits of Human Exposure to Radiofrequency Electromagnetic Fields in the Frequency Range from 3 kHz to 300 GHz, 1999
- Australian Communications Authority Radiocommunications (Electromagnetic Radiation-Human Exposure) Standard 1999

To assure optimal phone performance and make sure human exposure to radio frequency electromagnetic energy is within the guidelines set forth in the above standards, always adhere to the following procedures:

### Portable Phone Operation and EME Exposure

### Antenna Care

**Use only the supplied or an approved replacement antenna.** Unauthorized antennas, modifications, or attachments could damage the phone and may violate FCC regulations.

#### Do NOT hold the antenna when the phone is in use.

Holding the antenna affects call quality and may cause the phone to operate at a higher power level than needed.

### Phone Operation

When placing or receiving a phone call, hold your phone as you would a wireline telephone. **Speak directly into the microphone.** 

### **Body-Worn Operation**

To maintain compliance with FCC RF exposure guidelines, if you wear a phone on your body when transmitting, always place the phone in a **Motorola-supplied or approved clip, holder, holster, case, or body harness for this product.** Use of non-Motorola-approved accessories may exceed FCC RF exposure guidelines. If you do not use a body-worn accessory, and are not holding the phone in the normal use position at the ear, ensure the phone and its antenna are at least one inch (2.5 centimeters) from your body when transmitting.

### Data Operation

When using any data feature of the phone, with or without an accessory cable, **position the phone and its antenna at least one inch (2.5 centimeters) from your body.** 

### Approved Accessories

For a list of approved Motorola accessories, visit our website at www.motorola.com.

### Electromagnetic Interference/ Compatibility

**Note:** Nearly every electronic device is susceptible to electromagnetic interference (EMI) if inadequately shielded, designed, or otherwise configured for electromagnetic compatibility.

### Facilities

To avoid electromagnetic interference and/or compatibility conflicts, turn off your phone in any facility where posted notices instruct you to do so. Hospitals or health care facilities may be using equipment that is sensitive to external RF energy.

### Aircraft

When instructed to do so, turn off your phone when on board an aircraft. Any use of a phone must be in accordance with applicable regulations per airline crew instructions.

### Medical Devices

#### Pacemakers

The Advanced Medical Technology Association recommends that a minimum separation of 6 inches (15 centimeters) be maintained between a handheld wireless phone and a pacemaker. These recommendations are consistent with the independent research by, and recommendations of, the United States Food and Drug Administration. Persons with pacemakers should:

- ALWAYS keep the phone more than six inches (15 centimeters) from your pacemaker when the phone is turned ON.
- NOT carry the phone in the breast pocket.
- use the ear opposite the pacemaker to minimize the potential for interference.
- turn OFF the phone immediately if you have any reason to suspect that interference is taking place.

#### **Hearing Aids**

Some digital wireless phones may interfere with some hearing aids. In the event of such interference, you may want to consult your hearing aid manufacturer to discuss alternatives.

#### **Other Medical Devices**

If you use any other personal medical device, consult the manufacturer of your device to determine if it is adequately shielded from RF energy. Your physician may be able to assist you in obtaining this information.

### Safety and General

### Use While Driving

Check the laws and regulations on the use of phones in the area where you drive. Always obey them.

When using your phone while driving, please:

• give full attention to driving and to the road.

# Safety and General Information 🗞

- use hands-free operation, if available.
- pull off the road and park before making or answering a call if driving conditions so require.

### **Operational Warnings**

### For Vehicles With an Air Bag

Do not place a portable phone in the area over an air bag or in the air bag deployment area. Air bags inflate with great force. If a portable phone is placed in the air bag deployment area and the air bag inflates, the phone may be propelled with great force and cause serious injury to occupants of the vehicle.

### Potentially Explosive Atmospheres

Turn off your phone prior to entering any area with a potentially explosive atmosphere, unless the phone is a model specifically identified as being "Intrinsically Safe." Do not remove, install, or charge batteries in such areas. Sparks in a potentially explosive atmosphere can cause an explosion or fire resulting in bodily injury or even death.

**Note:** The areas with potentially explosive atmospheres referred to above include fueling areas such as below decks on boats, fuel or chemical transfer or storage facilities, areas where the air contains chemicals or particles, such as grain, dust, or metal powders, and any other area where you would normally be advised to turn off your vehicle engine. Areas with potentially explosive atmospheres are often but not always posted.

### **Blasting Caps and Areas**

To avoid possible interference with blasting operations, turn OFF your phone when you are near electrical blasting caps, in a blasting area, or in areas posted: "Turn off two-way radio." Obey all signs and instructions.

### **Operational Cautions**

#### Antennas

**Do not use any portable phone that has a damaged antenna.** If a damaged antenna comes into contact with your skin, a minor burn can result.

#### Batteries

All batteries can cause property damage and/or bodily injury such as burns if a conductive material such as jewelry, keys, or beaded chains touches exposed terminals. The conductive material may complete an electrical circuit (short circuit) and become quite hot. Exercise care in handling any charged battery, particularly when placing it inside a pocket, purse, or other container with metal objects.

ITC01-045

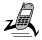

### What's in the Box?

Your digital wireless phone typically comes equipped with a battery and a charger. Other accessory options can customize your phone for maximum performance and portability.

To purchase Motorola Original<sup>™</sup> accessories, please contact the Motorola Customer Call Center at 1-800-331-6456 in the United States or 1-800-461-4575 in Canada.

### Installing the Battery

Before you can use your phone, you need to install and charge the battery.

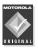

Your phone is designed to be used only with Motorola Original batteries and accessories. We recommend that you store batteries in their protective cases when not in use.

#### **Do This**

- 1 Remove the battery from its protective clear plastic case.
- 2 If the phone's battery door is already in place, lightly slide down the battery door release latch and lift the battery door off of the phone.

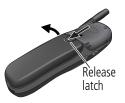

### **Getting Started**

#### **Do This**

**3** Insert the battery, printed arrows first, into the battery compartment and push down.

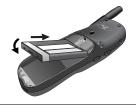

4 Replace the battery door.

### **Charging the Battery**

Before you can use your phone, you need to install and charge the battery.

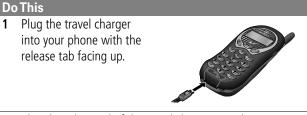

- 2 Plug the other end of the travel charger into the appropriate electrical outlet.
- **3** When your phone indicates that the battery is fully charged, press the release tab and remove the travel charger.

### **Getting Started**

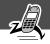

#### **Turning Your Phone On**

| Do | This                                                          | То                                         |
|----|---------------------------------------------------------------|--------------------------------------------|
| 1  | Press and hold <a> </a> (the power key)                       | turn on your phone                         |
|    | Power key                                                     |                                            |
| 2  | Enter your four-digit unlock code and press $OK(\mathcal{O})$ | unlock your phone, if<br>necessary         |
|    |                                                               | The unlock code is originally set to 1234. |
|    |                                                               |                                            |

### Sending a Call

To call a number, your phone must be turned on, be unlocked, and have a network connection with adequate signal strength.

| Do | This                     | То                                                                                                    |
|----|--------------------------|----------------------------------------------------------------------------------------------------|
| 1  | Extend the               | optimize signal reception                                                                                                    |
|    | antenna.                 | <b>Tip:</b> Your phone uses a two-stage antenna that must be fully extended for proper operation. You may have to pull on the antenna a second time to extend the antenna to its maximum length. |
| 2  | Press the keypad<br>keys | dial the phone number (up to 32 digits)                                                                                                    |
|    |                          | <b>Tip:</b> If you make a mistake, press<br><b>DELETE</b> (((((((((((((((((((((((((((((())))))))                                                                                                 |
| 3  | Press 🔊                  | send the call                                                                                                    |
|    | (send key)               |                                                                                                    |

### Ending a Call

| Press       | То           |  |
|-------------|--------------|--|
| 💿 (end key) | end the call |  |

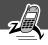

### **Receiving a Call**

To receive a call, your phone must be turned on and have a network connection with adequate signal strength. If your phone is locked, you must unlock the phone to answer the call.

When you receive a call, your phone rings and/or vibrates and displays an incoming call message.

 Press
 To

 ∞ or ANSWER (∅)
 answer the call

### **Displaying Your Phone Number**

From the idle display:

| Press    | То                    |
|----------|-----------------------|
| MENU (#) | see your phone number |

See page 1 for a diagram of your phone that describes basic phone components.

### Display

The top section of the display shows phone status indicators. The following illustration shows some of the common indicators that you may see at the top of the display when using your phone.

Messages, phone numbers, and menu options appear in the middle of the display. Text labels at the bottom corners of the display show the current soft key functions. A  $\equiv$  (menu) indicator in the bottom center of the display indicates that you can open the main menu or a feature sub-menu to see more options. For more information about the soft key and menu key labels, see "Using the Menu" on page 34.

Some of the phone functions described in this guide must be performed from the idle display. The term *idle display* refers to the standard display that you see when your phone is on and ready to use, when you are *not* on a call or using the menu system.

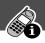

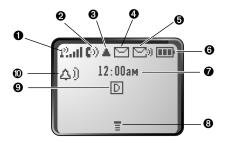

• Signal Strength Indicator Shows the strength of your phone's connection with the network.

Strong Pull Pul Pul P. P No signal

You cannot send or receive calls when the "no signal" indicator is displayed.

**②** In Use Indicator Appears when a call is in progress.

**O** Roam Indicator Appears when your phone uses another network system outside your home network. When you leave your home network area, your phone *roams* or seeks another network.

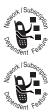

**O** Message Waiting Indicator Appears when your phone receives a text message.

• Voice Message Waiting Indicator Appears when you receive a voicemail message.

**• Battery Level Indicator** Shows the amount of charge left in your battery. The more segments visible, the greater the charge.

High III III Empty

Recharge your battery as soon as possible when you see the **Low Battery** warning message.

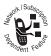

● **Clock** Shows the current time. The clock is available only when your phone is operating in digital mode.

**•** Menu Indicator Indicates that you can press **••••** to open a menu. See "Using the Menu" on page 34.

● Digital (□) or Analog (□) Signal Indicator Shows whether you are receiving a digital or analog signal.

**O** Alert Setting Indicator Shows the current selected alert. The default alert setting is a ringer.

| <b>4</b> ) | Loud ring | Δ» | Soft ring        |
|------------|-----------|----|------------------|
| 8d8        | Vibrate   | þД | Ring and vibrate |
| Δz         | Silent    |    |                  |

### Changing the Zoom Setting

You can set your phone's display to show either three lines or two lines of text plus soft key labels. Three lines of text display more information, while two lines increase text size.

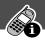

To change the display view, press view once, then press and hold view again within two seconds of the first press.

You can also adjust the zoom setting from the menu. See the "Zoom" item on page 52.

### Volume Keys

Use the upper and lower volume keys to adjust your phone's earpiece and ringer volume. The volume keys are located on the left side of the phone.

| When                     | Press       | То                                              |
|--------------------------|-------------|-------------------------------------------------|
| During a call            | volume keys | increase or decrease<br>earpiece speaker volume |
| From the idle<br>display | volume keys | increase or decrease ringer volume              |

You can also use the volume keys to scroll up or down through menus and lists.

To change keypad volume, see "Select a Ring/Vibration for a Specific Event" on page 81.

### **Battery Use**

**Caution:** To prevent injuries or burns, do not allow metal objects to contact or short-circuit the battery terminals.

To maximize your battery's performance:

• Always use Motorola approved batteries and battery chargers. The phone warranty does not cover damage

caused from using non-Motorola batteries and/or battery chargers.

- New batteries or batteries that have been stored for long periods of time may require a longer charge time.
- Maintain the battery at or near room temperature when charging.
- Do not expose batteries to temperatures below -10°C (14°F) or above 45°C (113°F). Always take your phone with you when you leave your vehicle.
- When you do not intend to use a battery for a while, store it uncharged in a cool, dark, dry place, such as a refrigerator.
- Over extended periods of time, batteries gradually wear down and require longer charging times. This is normal. If you charge your battery regularly and notice a decrease in talk time or an increase in charging time, then it is probably time to purchase a new battery.
- The more you talk on the phone or use phone features (like sending text messages), the less standby time your battery has.

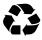

The rechargeable batteries that power this product must be disposed of properly and may need to be recycled. Refer to your battery's label for battery type.

Contact your local recycling center for proper disposal methods. Never dispose of batteries in a fire because they may explode.

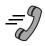

For basic instructions on how to send a call, end a call, and receive a call, see page 20 of the "Getting Started" section.

### **Redialing a Number**

If you hear an ordinary busy signal, the phone number you dialed is busy.

| Pr | ess | То                     |
|----|-----|------------------------|
| 1  | END | hang up                |
| 2  | SND | redial the busy number |

### Using Automatic Redial

If the network is busy, you hear a fast busy signal, and your phone displays the message **Call Failed**.

With automatic redial, your phone repeats the call attempt over the next four minutes.

| Press               | То                        |
|---------------------|---------------------------|
| (D) or <b>RETRY</b> | activate automatic redial |

When the call goes through, your phone rings or vibrates once, displays **Redial Successful**, and then connects the call automatically.

You must activate automatic redial in order to use the feature. See the "Auto Redial" item on page 52.

### Caller ID

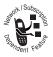

The *calling line identification* (caller ID) feature lets you see who is calling before you answer.

- If the caller's name is stored in your phonebook, the phone automatically displays the name. Otherwise, the phone displays the caller's phone number.
- If caller ID information is not available, your phone displays the message **Incoming Call**.

# Dialing an Emergency Number When the Phone is Locked

Your service provider may program one or more emergency phone numbers that you can call even if your phone is locked or restricted.

When you see Enter Unlock Code in the display:

| Pr | ess         | То                                      |
|----|-------------|-----------------------------------------|
| 1  | keypad keys | dial the emergency number (such as 911) |
| 2  | SND         | call the emergency number               |

### **Dialing With Speed Dial**

The *speed dial* feature lets you dial any phonebook entry with a minimal number of keypresses.

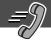

Whenever you store an entry in your phonebook, the entry is assigned a unique speed dial number. If you know the speed dial number for the phonebook entry you want to call, you can use the speed dial feature.

| Press |             | То                                                                                          |
|-------|-------------|---------------------------------------------------------------------------------------------|
| 1     | keypad keys | enter the one-, two-, or three-digit<br>speed dial number for the entry you<br>want to dial |
| 2     | <b>(#)</b>  | submit the number                                                                           |
| 3     | SND         | call the entry                                                                              |

To make an entry in the phonebook or view an existing entry's speed dial number, see "Storing a Phonebook Entry" on page 56.

### Dialing With One-Touch Dial

You can call phonebook entries 2 through 9 with the push of a single key. Just press and hold the one-digit speed dial number for one second.

It is recommended that you reserve location 1 in the phonebook for storing your voicemail number. In many cases, your service provider has already stored your voicemail number in location 1.

If your voicemail number is not accessible by pressing and holding the key, complete the following steps:

| Do | This                                                                                                    | То                                                 |
|----|----------------------------------------------------------------------------------------------------|----------------------------------------------------|
| 1  | Store your voicemail number in<br>phonebook location number 1<br>(see "Storing a Phonebook<br>Entry" on page 56) | enable the 💿 key<br>voicemail shortcut             |
| 2  | Complete the instructions for<br>"Storing Your Voicemail Number"<br>on page 64                                   | enable voicemail soft<br>key and menu<br>shortcuts |

To store entries in locations 2 through 9 in the phonebook, see "Storing a Phonebook Entry" on page 56.

### Additional Dialing Features

In addition to pressing numbers on your keypad, you can insert numbers or characters and send calls in a variety of ways.

While dialing (with digits visible in the display):

| DoThis                          | То                                                                                                 |
|---------------------------------|----------------------------------------------------------------------------------------------------|
| Press (NENU)<br>> Attach Number | attach a number from the phonebook<br>or recent calls list to the end of the<br>digits you entered |
| Press (MENU)<br>> Send Message  | create a text message addressed to the number entered                                              |

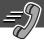

| DoThis                                                                                       | То                                                                                                    |
|----------------------------------------------------------------------------------------------|----------------------------------------------------------------------------------------------------|
| Press (MENU) and then scroll to and select                                                   | insert a special character when making a calling card call:                                                                                   |
| <ul> <li>one of the following:</li> <li>Insert Pause<br/>(to insert a p)</li> </ul>          | <ul> <li>Pause tells your phone to wait<br/>until the call connects before it<br/>sends the next digit.</li> </ul>                            |
| <ul> <li>Insert Wait<br/>(to insert a w)</li> <li>Insert 'n'<br/>(to insert an n)</li> </ul> | <ul> <li>Wait tells your phone to wait<br/>until the call connects, and then<br/>to prompt you before it sends the<br/>next digit.</li> </ul> |
| (,,,,,,,,,,,,,,,,,,,,,,,,,,,,,,,,,,,,,                                                       | <ul> <li>'n' tells your phone to stop and to<br/>prompt you for a number before it<br/>sends the next digit.</li> </ul>                       |

You can also call numbers using these features:

| DoThis                                                                     | To Call                                                                     |
|----------------------------------------------------------------------------|-----------------------------------------------------------------------------|
| Press and release the voice key on the right side of your phone            | a phone number using the voice dial feature                                 |
| and say the entry's name (in two seconds).                                 | See "Recording a Voice<br>Name For a Phonebook<br>Entry" on page 58.        |
| Press (Necent Calls<br>> Received Calls or<br>Dialed Calls > entry to call | a missed call or a number<br>from a call you recently<br>dialed or received |

# Using Features While On a Call

### Using Call Waiting

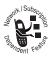

If you subscribe to call waiting, an alert tone sounds while you are on a call to indicate that you have received a second call.

To put the first call on hold and answer the second call:

| Pr | ess | То                            |
|----|-----|-------------------------------|
| 1  | SND | answer the new call           |
| 2  | SND | switch back to the first call |

To end the first call and answer the second call:

| Press   | То                                       |
|---------|------------------------------------------|
| 1 END   | end the current call                     |
|         | Your phone rings to signal the new call. |
| 2 (SND) | answer the new call                      |

### Making a Three-Way Call

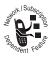

During a call, you can call and connect a third party so that the three of you can talk together. You cannot do this if you already have a call on hold.

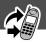

#### During a call:

| Press |             | То                                         |
|-------|-------------|--------------------------------------------|
| 1     | keypad keys | enter the third person's number            |
| 2     | SND         | call the number and connect the new person |
| 3     | SND         | connect the two calls                      |
| 4     | END         | end the entire call                        |

### Additional On-Call Features

While you are on a call, you can perform the following tasks:

| Do This                        | То                                                                                          |
|--------------------------------|---------------------------------------------------------------------------------------------|
| Press MUTE (🖉)                 | mute a call                                                                                 |
| Press MENU<br>> My Tel. Number | see your phone number                                                                       |
| Press (MENU) > Send Tones      | send a number to the network<br>as DTMF tones, for credit card<br>calling or password entry |
|                                | To activate DTMF tones, see the<br>"DTMF" item on page 53.                                  |

### Navigating to a Feature

You can access many of your phone's features by using these keys to move through the menu system:

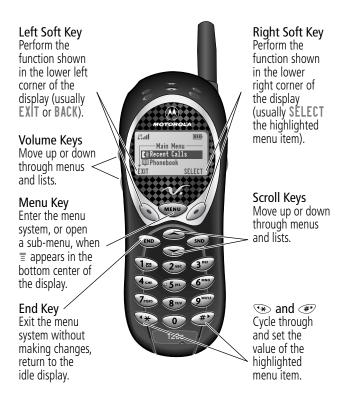

### Using the Menu

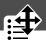

This guide shows you how to navigate to a specific menu feature as follows:

Find the Feature > Recent Calls > Dialed Calls

The > symbol means that you should scroll to and select the feature. This example shows that you must press (), scroll to and select **Recent Calls**, then scroll to and select **Dialed Calls** to see the dialed calls list.

### Selecting a Feature Option

Some features require you to select an item from a list:

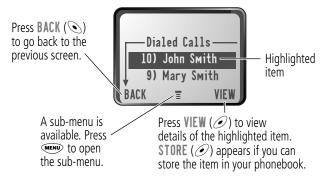

Select an item by highlighting it. Use one of the following approaches:

- Press  $\stackrel{\textcircled{}_{\bigcirc}}{\bigcirc}$  to scroll up or down to the item you want.
- In a numbered list, press a number key to highlight the item.

 In an alphabetized list, press a key multiple times to cycle through the letters on the key and highlight the closest matching list item.

### **Entering Feature Information**

Features such as the phonebook require you to enter information to fill in an entry's details:

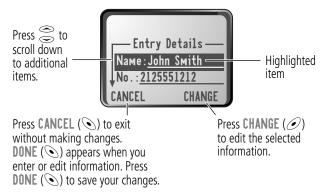

- Enter numbers or text with the keypad. (See "Entering Text" on page 38.)
- When an item has a list of possible values, press
   or *•* to scroll through and select a value.
- When an item has a list of possible numeric values, press a number key to set the value.
- If you enter or edit information and then decide that you do not want to save your changes, press enter to exit without saving.

## Using the Menu

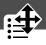

The message center lets you compose and send text messages. (See "Entering Text" on page 38.) A *flashing cursor* shows you where the text will appear:

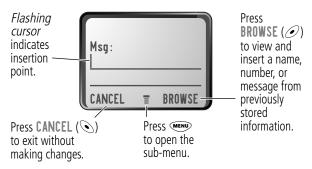

When you enter text, the flashing cursor changes to a *block cursor*, and the soft key functions change:

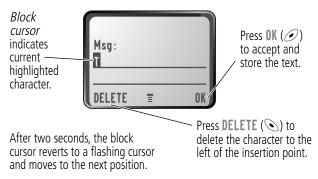

Various text entry methods make it easy for you to enter names, numbers, email addresses, and text messages on your phone.

You can enter all characters (letters, numbers, and symbols) using the standard tap method. Other text modes let you easily enter numbers or insert text already stored on your phone. Finally, a predictive text mode lets you enter text messages with a minimum of keypresses.

## **Choosing a Text Mode**

To activate a text mode, press **me** from any text entry screen and select the text mode from the **Entry Method** menu:

| itap       | Let the phone predict each word as you enter it, then choose the word from a list (see "Predictive Text Entry with iTAP <sup>TM</sup> Software" on page 40).                                          |
|------------|----------------------------------------------------------------------------------------------------|
| Tap Method | Enter characters one at a time by pressing the<br>key for the letter, number, or symbol (see "Tap<br>Method" on page 39). <b>This is the standard</b><br><b>mode for entering text on your phone.</b> |
| Numeric    | Enter only the number that appears on each key.                                                                                                    |
| Browse     | Browse through your phonebook and recent calls lists to select a name or number to enter.                                                                                                    |

**Note:** The text mode you select remains active until you change it by selecting another mode.

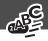

## Tap Method

Tap method is the default standard mode for entering text on your phone.

To enter text using the tap method:

| Do | This                                       | То                                                                                                    |
|----|--------------------------------------------|----------------------------------------------------------------------------------------------------|
| 1  | Press a number<br>key one or more<br>times | cycle through the characters<br>associated with the key and select<br>the character you want (see the<br>"Character Chart" on page 40). |
| 2  | Continue to press<br>number keys           | enter the rest of the characters in the text message                                                                                    |
| 3  | Press OK (🕗)                               | accept and store the text when you are finished                                                                                         |

#### **General Text Entry Rules**

Use the keypad to enter letters, numbers, symbols, and other characters with the tap method. Press the same key repeatedly to cycle through available characters (see the "Character Chart" on page 40):

- To enter text at a flashing cursor, press a number key.
- To enter the desired character, press the number key as many times as necessary. For example, press 2 three times to enter the "c" character.
- To cycle between uppercase and lowercase characters, press and hold a key.

- To move the flashing cursor up or down one line in a text message, or to change a character in block cursor to uppercase or lowercase, press .
- To move the flashing cursor to the left or right in a text message, press ↔ or .
- If you do not press a key for two seconds, the character in the block cursor is accepted, and the cursor moves to the next position.
- The first character of every sentence is capitalized unless you manually change it. (Hold the number key or press down to force the character to lowercase while it is highlighted by the block cursor.)

#### **Character Chart**

Use this chart as a guide for entering spaces, numbers, letters, symbols, and other characters with the tap method. Press and hold a key to cycle between uppercase and lowercase characters.

|   | space.1?!,@_&:;"-()'<br>¿;%£\$¥€ |
|---|----------------------------------|
| 0 | + - 0 x * / [] = > < # §         |

## Predictive Text Entry with iTAP™ Software

iTAP<sup>™</sup> software provides a predictive text entry method that lets you enter the letters of a word using only one keypress per letter.

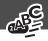

You must activate iTAP software prior to entering letters. You can do this from any text entry screen by pressing we and selecting the **iTAP** menu option.

#### Enter Words

To enter a word:

| Do                               | This                                                                                    | То                                                                                                    |
|----------------------------------|-----------------------------------------------------------------------------------------|----------------------------------------------------------------------------------------------------|
| 1 Press a number<br>key one time | enter the first letter of the word                                                      |                                                                                                    |
|                                  | The letters associated with the key you pressed are shown at the bottom of the display. |                                                                                                    |
| 2                                | Press number keys                                                                       | enter the rest of the word                                                                                                    |
|                                  | (one per letter)                                                                        | Alternative words and letter<br>combinations are shown at the<br>bottom of the display based on the<br>keys you press. These word choices<br>are updated with each keypress. |
| 3                                | When you have<br>entered all the<br>letters of the<br>word, press<br>(*) or (#)         | locate and highlight the word you want                                                                                                    |
| 4                                | Press SELECT (@)                                                                        | add the highlighted word to the text<br>area at the top of the display                                                                                                    |
|                                  |                                                                                         | A space is automatically inserted after the word.                                                                                                    |

#### Enter Novel Words

You may enter a word that is not in the iTAP software dictionary. If you enter all the letters of a word but the word is not displayed:

| Do | This                                                                 | То                                                                                                    |
|----|----------------------------------------------------------------------|----------------------------------------------------------------------------------------------------|
| 1  | Press <b>DELETE</b> ( <b>()</b> ) one or more times                  | delete one or more letters until<br>you see a letter combination<br>that matches the start of the<br>word |
| 2  | Press 🐄 or 🐲                                                         | highlight the letter or letter combination                                                                |
| 3  | Press SELECT ( $\mathcal{O}$ ), then press $\mathfrak{F}$            | shift the text entry cursor to the<br>left and "lock" the selected<br>portion of the word                 |
| 4  | Continue entering<br>letters and highlighting<br>letter combinations | spell the word                                                                                            |
|    |                                                                      |                                                                                                    |

This chapter describes all of your phone's features in order of the menu map shown on page 3. Some descriptions also include page numbers where you can find more detailed information. If you would like to learn more about a specific feature, a reference guide for your phone is also available. To obtain a copy of the reference guide or another copy of this user guide, see the Motorola Web site at:

#### http://motorola.com/consumer/manuals

or contact the Motorola Customer Call Center at 1-800-331-6456 in the United States or 1-800-461-4575 in Canada.

## Main Menu Features

#### RECENT CALLS

View the numbers of your recent dialed calls and received calls. Press ∞ to go directly to the dialed calls list from the idle display.

#### **Received Calls**

Necent Calls > Received Calls

View a list of recently received calls.

Your phone keeps a list of the numbers from calls you recently received, even if you did not answer. You can scroll through the list until you find an entry you want to call, store, or delete.

#### Dialed Calls

NENU > Recent Calls > Dialed Calls

View a list of recently dialed calls. Your phone keeps a list of recently dialed phone numbers, even if the calls did not connect. A  $\checkmark$  means the call connected. You can scroll through the list until you find an entry you want to call, store, or delete.

#### Notepad

Notepad

Stores the last phone number entered on the keypad. The number may be the last number you called or a number you entered during a phone call.

You can call the number on the notepad or you can store it as part of a phonebook entry.

#### Call Times

NENU > Recent Calls > Call Times

View call timers, which record *network connection time*, the elapsed time from the moment you connect to your service provider's network to the moment you end the call by pressing .

The amount of network connection time you track on your timer may not equal the amount of time for which you are billed by your service provider. For billing information, please contact your service provider directly.

You can scroll through a list of five timers: Last Call, Dialed Calls, Received Calls, All Calls, and Lifetime.

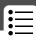

#### Рнопевоок

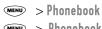

(MENU) > Phonebook Menu

Create and manage a personalized phonebook. You can call phone numbers stored in the phonebook or, for entries with email addresses, you can send a text message directly from your phone.

| Create a<br>phonebook entry | Enter a name, phone number or email<br>address, and type indicator, such as<br>home or work. The phone will assign a<br>speed dial number. See page 56.      |
|-----------------------------|----------------------------------------------------------------------------------------------------|
| Set up voice dial           | Record a voice name you can use to dial a phone number by saying the person's name. See page 58.                                                             |
| Edit a phonebook<br>entry   | View and then update details of a phonebook entry.                                                                                                    |
| Dial a phonebook<br>entry   | Use the phonebook list, voice dial,<br>speed dial, or one-touch dial to call a<br>number or send a text message to an<br>email address. See pages 28 and 60. |
| Delete a<br>phonebook entry | Use the <b>Phonebook Menu</b> to remove outdated entries.                                                                                                    |
| Check phonebook capacity    | See how many of the phonebook's entries have been used (up to 400).                                                                                          |
| Sort phonebook<br>entries   | Accept the standard sort by speed dial<br>number or sort entries by name or<br>voice dial.                                                                   |

#### QUICK DIAL

MENU > Quick Dial

Dial pre-programmed customer service numbers.

Your service provider may program one or more quick dial numbers, such as the customer service number, into your phone. You can call them by selecting them from the quick dial list.

**Note:** Your service provider may use a different name for this feature.

(MENU) > Radio

(MENU) > Messages

#### Radio

Listen to FM radio stations. This menu feature is displayed only when the optional Motorola Original™ FM Stereo Radio headset is plugged into the accessory connector port on your phone. See "Radio" on page 61.

#### MESSAGES

Adjust message settings, view and manage the various types of messages your phone can receive and/or send:

| Voicemail      | Store and call the voicemail number<br>provided by your service provider. See<br>"Messages—Voicemail" on page 64. |
|----------------|----------------------------------------------------------------------------------------------------|
| Text Msgs      | Send and receive text messages. See "Messages—Text" on page 66.                                                   |
| Browser Alerts | Read alert messages received by your micro-browser.                                                               |
| Quick Notes    | Select and send pre-written messages from the quick notes list.                                                   |

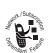

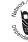

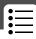

| Outbox | View all outgoing text messages, delivered and undelivered.      |
|--------|------------------------------------------------------------------|
| Drafts | Store and edit text messages that you have written but not sent. |

#### **SHORTCUTS**

(MENU) > Shortcuts

Create keypad or voice shortcuts to menu features.

#### **VOICE NOTES**

(MENU) > Voice Notes

Use the voice key to record and playback messages and phone calls. See "Voice Notes" on page 76.

#### BROWSER

(MENU) > Browser

Access Web pages and run Web-based applications.

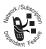

The micro-browser delivers WAP (Wireless Application Protocol) pages from your service provider directly to your phone. See "Micro-Browser" on page 78.

## **Settings Menu Features**

#### **RING/VIBRATE**

Alert

Settings
> Ring/Vibrate
> Alert

Select a type of ring or vibration alert for incoming calls and messages. See "Ring/Vibrate" on page 80.

#### Alert Detail

Settings
> Ring/Vibrate
> Alert Detail

Change details about the ring or vibration alert. *Alert* represents the name of the current alert setting. See "Ring/ Vibrate" on page 80.

#### PHONE STATUS

My Tel. Number

> Settings
 > Phone Status
 > My Tel. Number

View, enter, and edit your name and phone number.

**Battery Meter** 

| MENU | > Settings      |
|------|-----------------|
|      | >Phone Status   |
|      | > Battery Meter |

View a detailed battery charge meter.

| Other Information | (MENU) > Settings   |  |
|-------------------|---------------------|--|
|                   | > Phone Status      |  |
|                   | > Other Information |  |
|                   |                     |  |

View the phone's feature specifications (if available from the service provider).

#### CONNECTION

Connect your phone to a computer or hand-held device to send and receive data and fax calls on the connected device. Connect your phone using a serial cable or USB cable. See:

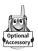

http://www.motorola.com/

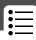

#### Incoming Call

MENU >

> Settings > Connection > Incoмing Call

Specify the format for the next incoming call. You can select Fax In Only, Data In Only, or Normal.

#### IN-CALL SETUP

Use the in-call setup menu to set the features that are active during a call, such as the in-call timer and call answering options.

#### In-Call Timer

Settings > In-Call Setup > In-Call Timer

Adjust call timer display and beep settings. You can set your timer to beep at a selected interval during your calls. (60 seconds is the default.) You can also turn on or off a display timer during calls as follows:

| Тіме | Display the elapsed time for the |
|------|----------------------------------|
|      | current call.                    |

**Off** Hide the in-call timer.

#### Answer Options

Settings > In-Call Setup > Answer Options

Turn call answering options on or off:

Multi-Key Answer by pressing any key.

#### SECURITY

Lets you change the four-digit unlock code and a six-digit security code that will prevent other users from accessing your personal information or modifying your phone settings.

#### Phone Lock

> Settings > Security > Phone Lock

Lock and unlock your phone. See "Locking and Unlocking Your Phone" on page 83.

#### Lock Keypad

> Settings > Security > Lock Keypad

Lock and unlock your keypad to prevent accidental keypresses that might inadvertently dial an emergency number or one-touch dial number.

#### Lock Application

> Settings > Security > Lock Application

Lock and unlock specific phone applications (such as phonebook) so that users must enter the unlock code before they can use the applications.

#### **Restrict Calls**

>> Settings > Security
> Restrict Calls

Restrict all incoming and outgoing calls or restrict them to the numbers stored in your phonebook. An incoming call that is restricted is treated as an unanswered call. Your phone displays the **Missed Calls** message and adds the call to the received list.

You can still place calls to emergency numbers when outgoing calls are restricted. Your phone still receives incoming text messages when incoming calls are restricted.

#### New Passwords

MENU

> Settings > Security > New Passwords

Change your unlock code (originally set to 1234) or your security code (originally set to 000000). See "Assigning a New Code or Password" on page 83.

#### **OTHER SETTINGS**

Use the other settings menu to view or adjust personal options, the initial setup of your phone, the way your phone connects to your service provider's network, and the setup of optional equipment needed for hands-free use.

#### Personalize

MENU > Settings > Other Settings > Personalize

Set several personal phone options:

| Main Menu  | Change the order of the main menu.<br>See "Reordering Menu Items" on<br>page 81.                                   |
|------------|----------------------------------------------------------------------------------------------------|
| Keys       | Change the functions of the soft keys<br>in the idle display. See "Customizing a<br>Soft Key Function" on page 82. |
| Greeting   | Change the text displayed when you turn on your phone.                                                             |
| Banner     | Change the text that appears in the idle display.                                                                  |
| Quick Dial | Change quick dial number(s).                                                                                       |

#### Initial Setup

> Settings
> Other Settings
> Initial Setup

Set many basic phone options:

| Tiмe and Date | Set the phone's time and date.                                                                                                    |
|---------------|----------------------------------------------------------------------------------------------------|
| Auto PIN Dial | Some networks require an authenticating PIN to allow outgoing calls. Use this feature to automatically dial your PIN.                    |
| Auto Redial   | Automatically redial calls that fail due to busy network conditions.                                                                     |
| Backlight     | Set the amount of time that the<br>display backlight remains on, or turn<br>off the backlight to conserve battery<br>power.              |
| Zoom          | Switch between three lines<br>(Zoom Out) and two lines (Zoom In) of<br>display text.                                                     |
| Scroll        | Force the cursor to stop or wrap<br>around when it reaches the top or<br>bottom of a list in the display.                                |
| Animation     | Turn animation off (to conserve the<br>battery) or on. Animation makes your<br>phone's menus move smoothly as you<br>scroll up and down. |
| Language      | Set the language for phone menus.                                                                                                    |
|               |                                                                                                    |

| ٠ |   |
|---|---|
| ٠ |   |
| ٠ |   |
| ٠ |   |
|   | • |

| Contrast<br>Setting | Adjust the contrast setting for your display.                                                                                                    |
|---------------------|----------------------------------------------------------------------------------------------------|
| DTMF                | Switch DTMF tones to be long, short, or off.                                                                                                    |
| Master Reset        | Reset all options back to their original factory settings <i>except</i> for the unlock code, security code, and lifetime timer.                                                                               |
| Master Clear        | Reset all options back to their original factory settings <i>except</i> for the unlock code, security code, and lifetime timer, <i>and</i> clear all user settings and entries.                               |
|                     | <b>Note:</b> This option <i>erases all</i><br><i>user-entered information</i> stored in<br>your phone's memory, including<br>phonebook entries. Once you erase<br>the information, it cannot be<br>recovered. |
| letwork             | (MENU) > Settings                                                                                                    |

Network

Settings
 Other Settings
 Network

View and adjust your phone's network settings.

Your service provider registers your phone to a network. You can view information about the current network, change how your phone searches for a network, and turn on/off alerts that indicate when a call is dropped or network registration changes.

#### Car Settings

> Settings > Other Settings > Car Settings

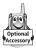

Adjust hands-free settings for an optional Motorola Original<sup>™</sup> car kit you have purchased.

**Note:** The use of wireless devices and their accessories may be prohibited or restricted in certain areas. Always obey the laws and regulations on the use of these products.

| Auto Answer     | Set the car kit to automatically answer calls after two rings.                                                             |
|-----------------|----------------------------------------------------------------------------------------------------|
| Auto Handsfree  | Set your phone to detect and automatically route calls to the car kit.                                                     |
| Power-Off Delay | Specify the amount of time the car kit delivers power to the phone after you switch off the ignition.                      |
| Charger Тіме    | Specify the amount of time the car kit<br>uses your car battery to charge your<br>phone after you switch off the ignition. |

#### Headset

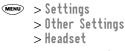

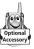

Set your phone to automatically answer calls after two rings when connected to a headset.

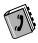

You can store a list of names and phone numbers or email addresses in your phone's electronic phonebook. Your phone can store up to 400 entries. You can view these entries and call them directly from your phone. For email addresses, you can send a text message directly from your phone.

To see the list of names stored in your phonebook, press  $\bigcirc$  > Phonebook from the idle display. Scroll to a name and press VIEW ( $\bigcirc$ ) to view details of the phonebook entry as shown in the following display.

## Fields in a Phonebook Entry Form

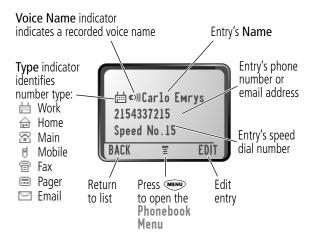

## Storing a Phonebook Entry

A phone number is required for a phonebook entry. All other information is optional.

**Shortcut:** Enter a phone number in the idle display, then press **STORE** ( $\bigcirc$ ) to create a phonebook entry with the number in the **No**. field. Use the following procedure to enter additional information and store the entry.

#### Enter Information

| Fi | nd the Feature  | (MENU) > Phonebook<br>(MENU) > New                                          |
|----|-----------------|-----------------------------------------------------------------------------|
| Pr | ess             | То                                                                          |
| 1  | 0               | scroll to Phone Number or<br>Емаіl Address                                  |
| 2  | SELECT ( 🕖 )    | select the type of entry                                                    |
| 3  | CHANGE ( 🕑 )    | select Name                                                                 |
| 4  | keypad keys     | enter a name for the phonebook<br>entry (see "Entering Text" on<br>page 38) |
| 5  | OK ( <i>©</i> ) | store the name                                                              |
| 6  | CHANGE (🕗)      | select No. or Email                                                         |
| 7  | keypad keys     | enter the phone number or email address                                     |
| 8  | OK ( <i>@</i> ) | store the phone number or email address                                     |
|    |                 |                                                                             |

## Phonebook

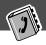

| Pre | ess                                                                            | То                                                                                                    |
|-----|--------------------------------------------------------------------------------|----------------------------------------------------------------------------------------------------|
| 9   | CHANGE (🕖)                                                                     | select Type                                                                                                    |
|     |                                                                                | <b>Note:</b> This option is not available for<br>email entries. Your phone<br>automatically applies an ☑ (email)<br>type indicator when you enter an<br>email address. |
| 10  |                                                                                | scroll to the type of phone number                                                                                                    |
| 11  | SELECT ( <i>O</i> )                                                            | select the number type                                                                                                    |
| 12  | RECORD ()<br>or                                                                | record a voice name for the entry, if desired                                                                                                    |
|     | Go to step 13 if<br>you do not want<br>to record a voice<br>name for the entry | See "Recording a Voice Name For a Phonebook Entry" on page 58.                                                                                                    |
| 13  | ()<br>()                                                                       | scroll to <b>Speed No</b> ., the number to <i>speed dial</i> the entry                                                                                                 |
|     |                                                                                | The next available speed dial number<br>is assigned to a new phonebook<br>number by default.                                                                           |
| 14  | CHANGE (🕗)                                                                     | select <b>Speed No</b> . if you want to change it                                                                                                    |
| 15  | keypad keys                                                                    | enter a different speed number, if desired                                                                                                    |

| Press              | То                                                                                                    |
|--------------------|----------------------------------------------------------------------------------------------------|
| 16 OK ( <i>⊙</i> ) | save the modified speed number                                                                                              |
|                    | If your chosen speed number is<br>already assigned to another entry,<br>you are asked if you want to replace<br>that entry. |
| 17 SELECT (🕗)      | select MORE if you want to create another entry with the same Name                                                          |
|                    | <b>Note:</b> You must enter a name and number to use this option.                                                           |

#### Complete Phonebook Entry

When you are finished entering information for a phonebook entry:

| Press    | То                                |
|----------|-----------------------------------|
| DONE (🕥) | store the entry and return to the |
|          | phonebook list                    |

## Recording a Voice Name For a Phonebook Entry

You can record a voice name when you create a new phonebook entry, or when you edit a previously stored phonebook entry. This lets you use voice dial to call the number without dialing (see "Voice Dial" on page 60).

Your phone can store a total of 20 voice names.

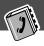

**Tip:** Make your voice recording in a quiet location. Hold the phone about four inches (10 centimeters) from your mouth, and speak directly into the phone's microphone in a normal tone of voice.

MENU > Phonobook

Eind the Easture

| FII | nd the reature                                                                                     | > Phonebook                                             |
|-----|----------------------------------------------------------------------------------------------------|---------------------------------------------------------|
| Do  | oThis                                                                                              | То                                                      |
| 1   | $\operatorname{Press} \overset{\textcircled{\textcircled{\scaleses}}}{\bigcirc}$                   | scroll to the entry that needs a voice name             |
| 2   | Press VIEW (🕑)                                                                                     | display the entry's detailed view                       |
| 3   | Press EDIT (🕗)                                                                                     | edit the phonebook entry                                |
| 4   | $\operatorname{Press} \overset{\textcircled{\scriptsize{\textcircled{\scale}}}}{\bigtriangledown}$ | scroll to Voice Name                                    |
| 5   | Press <b>RECORD</b> ( <i>O</i> )                                                                   | begin the recording process                             |
|     |                                                                                                    | The phone displays Press Voice<br>key then say паме.    |
| 6   | Press and release the                                                                              | record the voice name                                   |
|     | voice key on the right<br>side of your phone and<br>say the entry's name (in<br>two seconds)       | The phone displays Press Voice<br>Key then REPEAT name. |
| 7   | Press the voice key and                                                                            | confirm the voice name                                  |
| _   | repeat the name                                                                                    | The phone displays <b>Trained</b> :<br>Voice Nаме.      |

## Dialing a Phonebook Entry

You can use the phonebook list, voice dial, speed dial, or one-touch dial to call a number (or send a text message to an

email address) stored in your phonebook. To use speed dial, see "Dialing With Speed Dial" on page 28. To use one-touch dial, see "Dialing With One-Touch Dial" on page 29.

#### Phonebook List

To call a number or send email to an entry in the phonebook list:

| Find the Feature | MENU > Phonebo | ook |
|------------------|----------------|-----|
|------------------|----------------|-----|

| Pr | ess | То                                                                                         |
|----|-----|--------------------------------------------------------------------------------------------|
| 1  | 0   | scroll to the entry you want to call                                                       |
| 2  | SND | send the call (for a phone number)                                                         |
|    |     | or                                                                                         |
|    |     | open a new message form with the<br>entry's address in the To field (for<br>email entries) |

#### Voice Dial

To call a number or send an email using voice dial:

| Do This                                                                                                    | Result                                                                                                    |
|----------------------------------------------------------------------------------------------------|----------------------------------------------------------------------------------------------------|
| Press and release the<br>voice key on the right<br>side of your phone and<br>say the entry's name (in<br>two seconds). | Your phone goes to the entry in<br>the phonebook list, repeats the<br>voice name, waits two seconds,<br>then automatically dials the call<br>(for a phone number) or opens a<br>new message form (for an email<br>address). |

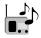

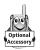

You can use your phone to tune, store presets, and listen to FM radio stations when the optional Motorola Original<sup>™</sup> FM Stereo Radio Headset accessory is plugged into the phone's accessory connector port.

## Turning the Radio On and Off

| Press     | То                        |
|-----------|---------------------------|
| Radio (🕖) | turn the radio on and off |

Alternatively, you can use the following procedure:

| Pr | ess                                               | То                       |
|----|---------------------------------------------------|--------------------------|
| 1  | MENU                                              | open the menu            |
| 2  | ©<br>©                                            | scroll to Radio          |
| 3  | <b>On</b> ( <i>⊙</i> ) or <b>Off</b> ( <i>⊙</i> ) | turn the radio on or off |

**Note:** The **Radio** (*O*) soft key option and **Radio** menu feature are displayed only when the FM Stereo Radio Headset is plugged into the accessory connector port.

## Tuning a Station

| DoThis                                                                                  | То                                      |
|-----------------------------------------------------------------------------------------|-----------------------------------------|
| Press $\stackrel{\textcircled{l}}{\textcircled{l}}$                                     | scroll up or down to the next frequency |
|                                                                                         |                                         |
| or                                                                                      | scroll up or down to the next available |
| Press and hold $_{\!\!\!\!\!\!\!\!\!\!\!\!\!\!\!\!\!\!\!\!\!\!\!\!\!\!\!\!\!\!\!\!\!\!$ | stereo station                          |

## Radio

## Storing a Preset

To store a station to a preset that you can recall later:

| DoThis                  | То                              |
|-------------------------|---------------------------------|
| Press and hold a number | assign its preset number to the |
| key (¹≥ to 🕬)           | tuned station                   |

#### Selecting a Preset

To select a preset radio station:

| Press                 | То                              |
|-----------------------|---------------------------------|
| a number key (🕩 to 🕬) | tune the station stored at that |
|                       | preset location                 |

# Sending and Receiving Calls With the Radio On

Your phone interrupts the radio signal and rings or vibrates as usual to notify you of an incoming call, message, or other event. When you receive a call:

| DoThis                                                                        | То                                                                                                    |
|-------------------------------------------------------------------------------|----------------------------------------------------------------------------------------------------|
| Press IGNORE (🕥)                                                              | ignore the call                                                                                                    |
| Press ANSWER (🕖)                                                              | answer the call                                                                                                    |
| <b>or</b><br>Press the button on the<br>FM Stereo Radio Headset<br>microphone | <b>Note:</b> You can use the FM<br>Stereo Radio Headset<br>microphone to converse with<br>the other party during a call. |

#### Radio

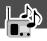

To end the call and resume the FM broadcast:

| DoThis                    | То           |
|---------------------------|--------------|
| Press END                 | end the call |
| or                        |              |
| Press and hold the button |              |
| on the FM Stereo Radio    |              |
| Headset microphone        |              |

Turn the radio off before dialing outgoing calls from the phone keypad. You do not have to turn off the FM radio feature to dial emergency numbers, or numbers selected from your phonebook or other lists.

**Tip:** To dial a recently called number, press (SND) or the button on the FM Stereo Radio Headset microphone to go to the dialed calls list.

## Messages – Voicemail

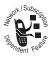

You can listen to your voicemail messages by calling your network voicemail phone number. Voicemail messages are stored on the network—not on your phone. Contact your service provider for more details.

## Storing Your Voicemail Number

Store your voicemail number in your phone to make it faster and easier to use voicemail. Your voicemail number is provided by your service provider.

| Fi | nd the Feature  | (MENU) > Messages<br>(MENU) > VoiceMail Setup |
|----|-----------------|-----------------------------------------------|
| Pr | ess             | То                                            |
| 1  | keypad keys     | enter the phone number for your voicemail     |
| 2  | OK ( <i>@</i> ) | store the number                              |

#### **Receiving a New Voicemail Message**

When you receive a voicemail message, your phone displays **New VoiceMail** (Some networks only indicate when you have messages, whether they are new or not.) If reminders are turned on, your phone sends a reminder every five minutes until you close the new message notification, listen to the message, or turn off your phone.

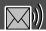

From the new message notification:

| <b>Do This</b> | То                               |
|----------------|----------------------------------|
| Press CALL (🕖) | call your voicemail phone number |
|                | and listen to the message        |

#### Listening to a Voicemail Message

To listen to your voicemail messages at any time:

Find the Feature MENU > Messages > VoiceMail

Your phone calls the voicemail phone number you stored. If you do not have a voicemail number stored, the phone guides you through storing a number.

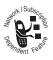

Find the Feature

Text messages are brief messages that you can send and receive (such as **Where are we meeting**?). Received messages appear on your phone display or in your text message inbox.

You must set up the text message inbox *before* you can send and receive these messages. The total number of messages the inbox can hold depends on the length of the messages, and the number of other messages and drafts stored in your phone.

**Note:** Your service provider may have already programmed the text message inbox settings for you.

(MENU) > Messages

## Setting Up the Text Message Inbox

|    |                     | (MENU) > Text Msg Setup                                                                 |
|----|---------------------|-----------------------------------------------------------------------------------------|
| Pr | ess                 | То                                                                                      |
| 1  |                     | scroll to Srvce Center No.                                                              |
| 2  | CHANGE ( <i>@</i> ) | change the <b>Srvce Center No</b> .<br>which is provided by your service<br>provider    |
| 3  | keypad keys         | enter the phone number for the<br>service center that handles your<br>outgoing messages |
| 4  | OK ( <i>•</i> )     | store your service center number                                                        |
| 5  | CHANGE ( <i>O</i> ) | change the Expire After period                                                          |

## Messages – Text

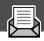

| Pr | ess             | То                                                                                                  |
|----|-----------------|----------------------------------------------------------------------------------------------------|
| 6  | keypad keys     | enter the expiration period—the<br>number of days your network tries to<br>send unreceived messages |
| 7  | OK ( <i>•</i> ) | store the expiration period                                                                         |
| 8  | CHANGE (🕑)      | change the Cleanup setting                                                                          |
| 9  | ()<br>()        | scroll to the period of time that<br>messages stay in your inbox                                    |
| 10 | SELECT (🕗)      | select the cleanup period                                                                           |
|    |                 | If you select <b>Custoм</b> , continue.<br>Otherwise, the procedure is<br>complete.                 |
| 11 | ()<br>()        | change the entry for the number or label                                                            |
| 12 | * and $#$       | switch between the number and the label                                                             |
| 13 | DONE (ⓒ)        | store the custom cleanup period after you finish entering all information                           |

#### **Receiving a New Text Message**

**Note:** You must set up the text message inbox before you can receive text messages.

When you receive a new message, your phone displays **New Message** and gives an alert. If reminders are turned on, your phone sends a reminder every five minutes until you close the new message notification, read the message, or turn off your phone.

### Messages – Text

When your inbox is full, any new message replaces the oldest unlocked message.

From the new message notification:

| Press    | То                                  |
|----------|-------------------------------------|
| READ (🕖) | open the message (or your text      |
|          | message inbox if there are multiple |
|          | messages)                           |

## Reading, Locking, or Deleting a Text Message

You can open your text message inbox to read, lock, or delete messages at any time.

Messages in the text message inbox are sorted from newest to oldest. The oldest messages are deleted as new ones are added. If you want to save a message, you should lock it to prevent it from being overwritten as new messages are received.

| Find the Feature | (MENU) > Messages > Text Msgs                                                                                                 |
|------------------|----------------------------------------------------------------------------------------------------|
| Press            | То                                                                                                    |
| 1 🐑              | scroll to the message you want<br>( $\square! =$ unread and urgent,<br>$\checkmark =$ read, $\blacksquare =$ read and locked) |
| 2 READ (🕗)       | open the message                                                                                                    |

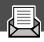

| Pr | ess                       | То                                                                                                    |
|----|---------------------------|----------------------------------------------------------------------------------------------------|
| 3  | SAVE (🕥)                  | close the message without changes                                                                       |
|    | or<br>DELETE ( <i>@</i> ) | delete the message                                                                                      |
|    | Or<br>Menu                | open the <b>Text Msg Menu</b> and scroll<br>to other operations, such as <b>Lock</b> /<br><b>Unlock</b> |

#### Sending a New Text Message

To create and send a new text message:

| Find the Feature | MENU | > Messages > Text Msgs |
|------------------|------|------------------------|
|                  | MENU | > Create Message       |

| Pr | ess             | То                                                                                                    |
|----|-----------------|----------------------------------------------------------------------------------------------------|
| 1  | CHANGE (🕖)      | select To                                                                                                    |
| 2  | keypad keys     | enter the phone number or email<br>address where you want to send the<br>message                                                       |
|    |                 | <b>Note:</b> To send the message to<br>multiple recipients, see "Sending a<br>New Text Message to More Than One<br>Person" on page 71. |
| 3  | OK ( <i>O</i> ) | store the number or email address                                                                                                    |
| 4  | CHANGE (🕑)      | select Msg                                                                                                    |
| 5  | keypad keys     | enter the text message (see "Entering<br>Text" on page 38)                                                                             |

## Messages – Text

| Pre | ess             | То                                                                                                    |
|-----|-----------------|----------------------------------------------------------------------------------------------------|
| 6   | OK ( <i>©</i> ) | store the text message                                                                                                    |
|     |                 | <b>Note:</b> Message length is limited.<br>When 40 or fewer characters remain,<br>a two-digit counter at the top of the<br>display shows how many are left. |
| 7   | CHANGE (🕑)      | select Priority                                                                                                    |
| 8   | 0               | scroll to the priority you want                                                                                                    |
| 9   | SELECT (🕗)      | set the priority                                                                                                    |
| 10  | CHANGE (🕗)      | select Call                                                                                                    |
| 11  | keypad keys     | enter the number you want your<br>recipient to call back (the message's<br><b>From</b> field)                                                               |
| 12  | OK ( <i>•</i> ) | store the number                                                                                                    |
| 13  | DONE (🕥)        | finish the message                                                                                                    |
|     |                 | Your phone displays<br>Send Message Now?                                                                                                    |
| 14  | YES (🕥)         | send the message                                                                                                    |
|     | or              |                                                                                                    |
|     | NO (@)          | cancel the message or save it as a draft                                                                                                    |

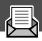

#### Sending a New Text Message to More Than One Person

You can create and send a single text message to multiple recipients. To create the message:

Messages > Text Msgs
 MENU > Create Message

| Pr | ess        | То                                                                                                    |
|----|------------|----------------------------------------------------------------------------------------------------|
| 1  | CHANGE (🕖) | select To                                                                                                    |
| 2  | BROWSE (🕗) | open the Browse Menu                                                                                                    |
| 3  | ©          | scroll to Phonebook                                                                                                    |
| 4  | SELECT (🕗) | select Phonebook                                                                                                    |
| 5  | 0          | scroll to a phone number or email<br>address where you want to send the<br>message                                            |
| 6  | ADD (@)    | add the number or address to the group of message recipients                                                                  |
|    |            | <b>Note:</b> To add more recipients, scroll to and select other phone numbers and/or email addresses from the phonebook list. |
| 7  | DONE (ⓒ)   | close the phonebook list and return<br>to the To field in the text message<br>window                                          |
|    |            | 5                                                                                                    |

## Messages – Text

| Press             | То                                                                                                    |
|-------------------|----------------------------------------------------------------------------------------------------|
| 8 OK ( <i>©</i> ) | store the numbers/addresses and<br>complete the other message fields<br>(for details, see "Sending a New Text<br>Message" on page 69)          |
| or                |                                                                                                    |
| MENU              | open the <b>To Menu</b> to browse for<br>more phone numbers or email<br>addresses                                                              |
|                   | <ul> <li>Press 🙁 to scroll to Browse</li> </ul>                                                                                                |
|                   | <ul> <li>Press SELECT (<i>O</i>) to open the<br/>Browse Menu and repeat this<br/>procedure for the additional<br/>numbers/addresses</li> </ul> |

#### Sending a Quick Note Text Message

Quick notes are short, pre-written text messages that you can create, select, edit, and send quickly (for example, **Meet me at ...**).

To send or save a quick note message:

| Find the Feature | (MENU) > Messages > Quick Notes                                                                      |
|------------------|----------------------------------------------------------------------------------------------------|
| Press            | То                                                                                                   |
| 1 🚔              | scroll to the quick note                                                                             |
| 2 (11)           | open the <b>Quick Note Menu</b> to<br>perform other procedures as<br>described in the following list |

# Messages – Text

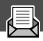

The Quick Note Menu includes the following options:

| Option | Description                                                                                                    |
|--------|----------------------------------------------------------------------------------------------------|
| New    | Open an editor where you can create a new quick note.                                                               |
|        | Enter text and press $OK\left(\mathscr{O} ight)$ to save it as a quick note.                                        |
| Edit   | Open an editor where you can edit the selected quick note.                                                          |
|        | Edit the quick note text and press $OK(\mathcal{O})$ to save your changes.                                          |
| Delete | Delete the selected quick note.                                                                                     |
| Send   | Open a new message, with the selected quick note text in the Msg field.                                             |
|        | Complete the other fields in the message<br>(for details, see "Sending a New Text<br>Message" on page 69).          |
|        | To send the quick note to multiple<br>recipients, see "Sending a Quick Note to<br>More than One Person" on page 73. |

### Sending a Quick Note to More than One Person

To send a quick note text message to multiple recipients:

Find the Feature Messages > Quick Notes

# Messages – Text

| Pre | ess                                                                                                    | То                                                                                                    |
|-----|----------------------------------------------------------------------------------------------------|----------------------------------------------------------------------------------------------------|
| 1   | ()<br>()                                                                                                    | scroll to the quick note                                                                                                  |
| 2   | MENU                                                                                                    | open the Quick Note Menu.                                                                                                 |
| 3   | 0                                                                                                    | scroll to Send                                                                                                    |
| 4   | SELECT (🕗)                                                                                                    | select Send                                                                                                    |
| 5   | CHANGE (🕖)                                                                                                    | select To                                                                                                    |
| 6   | BROWSE (🕑)                                                                                                    | open the Browse Menu                                                                                                    |
| 7   | <ul><li>(a)</li><li>(b)</li><li>(c)</li><li>(c)</li><l< th=""><th>scroll to Phonebook</th></l<></ul> | scroll to Phonebook                                                                                                    |
| 8   | SELECT (🕗)                                                                                                    | select Phonebook                                                                                                    |
| 9   | 0                                                                                                    | scroll to a phone number or email<br>address where you want to send the<br>message                                        |
| 10  | ADD (@)                                                                                                    | add the number or address to the group of message recipients                                                              |
|     |                                                                                                    | To add more recipients, scroll to and<br>select other phone numbers and/or<br>email addresses from the phonebook<br>list. |
| 11  | DONE (ⓒ)                                                                                                    | close the phonebook list and return<br>to the <b>To</b> field in the quick note text<br>message window                    |

# Messages – Text

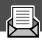

| Pres | S               | То                                                                                                    |
|------|-----------------|----------------------------------------------------------------------------------------------------|
| 12   | OK ( <i>@</i> ) | store the numbers/addresses and<br>complete the other message fields<br>(for details, see "Sending a New Text<br>Message" on page 69)          |
|      | or              |                                                                                                    |
|      | MENU            | open the <b>To Menu</b> to browse for<br>more phone numbers or email<br>addresses                                                              |
|      |                 | • Press $\stackrel{\textcircled{\scriptsize O}}{\bigcirc}$ to scroll to <b>Browse</b>                                                          |
|      |                 | <ul> <li>Press SELECT (<i>O</i>) to open the<br/>Browse Menu and repeat this<br/>procedure for the additional<br/>numbers/addresses</li> </ul> |

# Voice Notes

The voice note feature lets you record personal messages. You can play back a voice note at any time. There are no pre-recorded voice notes on your phone.

# **Recording a Voice Note**

Your phone can store a total of two minutes of voice note recordings. (That is, the combined recording time of all voice notes cannot exceed two minutes.)

Use this procedure to record a voice note when the idle display is visible, or use it during a phone call to record the call. Your phone plays an alert tone to notify the other party that the call is being recorded.

**Note:** Recording phone calls is subject to varying state and federal laws regarding privacy and recording of conversations.

**Tip:** Make your voice recording in a quiet location. Hold the phone about four inches (10 centimeters) from your mouth, and speak directly into the phone's microphone in a normal tone of voice.

| Do | This                                                                                                    | Result                                                                                                    |
|----|----------------------------------------------------------------------------------------------------|----------------------------------------------------------------------------------------------------|
| 1  | Press and hold the voice<br>key on the right side of<br>your phone for the duration<br>of the recording. | A tone sounds in the<br>earpiece and the phone<br>displays the <b>Recording</b><br><b>Voice Note</b> message. |
| 2  | Speak your voice message into the phone.                                                                 | The phone records the<br>message and displays a<br>recording timer.                                           |

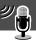

| D | oThis                    | Result                       |
|---|--------------------------|------------------------------|
| 3 | Release the voice key to | The phone displays the voice |
|   | stop recording.          | notes list number and the    |
|   |                          | total recording time         |

## **Playing a Voice Note**

To play a recorded voice note:

| Find the Feature | (MENU) > Voice Notes     |
|------------------|--------------------------|
| Press            | То                       |
| 1 🛞              | scroll to the voice note |
| 2 PLAY (🕑)       | play the voice note      |

When a Motorola Original<sup>™</sup> headset accessory or FM radio headset accessory is attached to your phone, voice note playback is automatically routed to the headset.

**Tip:** You can play a voice note while taking a call. It won't be transmitted to the other party.

# Micro-Browser

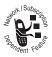

The micro-browser lets you access Web pages on your phone. Contact your service provider to set up access, if necessary.

## Starting a Micro-Browser Session

To open the micro-browser:

#### 

The micro-browser displays the home page set up by your service provider.

| Pr | ess        | То                              |
|----|------------|---------------------------------|
| 1  | 0          | scroll to a bookmark or service |
| 2  | SELECT (🕑) | select the service              |

**Shortcut:** If you open a text message with a Web address (URL) in it, you can go directly to the URL by selecting  $\bigcirc$  > Go To.

If you are unable to establish a network connection with the micro-browser, contact your service provider.

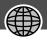

## Interacting With Web Pages

You can perform the following operations on a Web page:

| Do This                                                                                   | То                                        |
|-------------------------------------------------------------------------------------------|-------------------------------------------|
| $\operatorname{Press} \overset{\textcircled{\textcircled{\sc op}}}{\textcircled{\sc op}}$ | scroll through a text message             |
| Press $\stackrel{\textcircled{l}}{\odot}$ and then SELECT ( $\textcircled{O}$ )           | scroll through and select items in a list |
| Press keypad keys and then <b>OK</b> ( <i>⊙</i> )                                         | enter requested information               |
| Press $\bigcirc$ to scroll to a phone number on a Web page, then press $\textcircled{m}$  | call the number from the micro-browser    |
| Press 💌                                                                                   | go back to the previous Web page          |

# **Adjusting Your Settings**

You can adjust a wide variety of phone settings to suit your needs.

## **Ring/Vibrate**

Your phone rings or vibrates to notify you of an incoming call, message, or other event. This ring or vibration is called an *alert*. You can use a standard alert for all events, or set different alert types for different events. The alert setting indicator in your display shows the current standard alert setting:

| <b>Δ</b> ))      | Loud ring | Δ» | Soft ring        |
|------------------|-----------|----|------------------|
| %d%              | Vibrate   | þД | Ring and vibrate |
| Д <sup>z</sup> z | Silent    |    |                  |

### Select a Ring/Vibration for All Events

| Find the Feature Settings > Ring/Vibrate<br>> Alert | d the Feature |  |  | Ring/Vibrate | ļ |
|-----------------------------------------------------|---------------|--|--|--------------|---|
|-----------------------------------------------------|---------------|--|--|--------------|---|

| Press        | То                                                            |
|--------------|---------------------------------------------------------------|
| 1 👄          | scroll to the alert you want to use                           |
| 2 SELECT (🕗) | select the alert                                              |
|              | The phone displays the <b>Changed</b> : <b>Alert</b> message. |

# **Adjusting Your Settings**

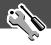

## Select a Ring/Vibration for a Specific Event

You can select the alert that your phone uses for a specific event (such as an incoming call) from 32 different preset tones and vibrations. When you select a ring or vibration alert for a *specific* event, it overrides the default alert set for *all* events.

**Tip:** This feature also lets you set the ringer volume and keypad volume.

| Fii | nd the Feature | Settings > Ring/Vibrate<br>> Alert Detail                           |  |
|-----|----------------|---------------------------------------------------------------------|--|
| Pr  | ess            | То                                                                  |  |
| 1   | ()<br>()       | scroll to the event for which you want to set a new alert           |  |
| 2   | CHANGE (🕖)     | select the event                                                    |  |
|     |                | The phone displays the list of available alerts.                    |  |
| 3   | ()<br>()       | scroll to the alert you want for the event                          |  |
| 4   | SELECT (🕑)     | select the alert                                                    |  |
|     |                | The phone displays the <b>Changed</b> : <i>Event Alert</i> message. |  |

# **Reordering Menu Items**

You can customize the order of the items in your phone's main menu, depending upon your usage.

# **Adjusting Your Settings**

| Find the Feature      | Settings > Other Settings > Personalize > Main Menu |
|-----------------------|-----------------------------------------------------|
| Press                 | То                                                  |
| 1 🛞                   | scroll to the menu item you want to                 |
|                       | move                                                |
| 2 GRAB (🕑 )           | grab the menu item you want to                      |
|                       | move                                                |
| 3 👄                   | move the item up or down the menu                   |
| 4 INSERT ( <i>O</i> ) | insert the item in the new location                 |

# **Customizing a Soft Key Function**

You can relabel the soft keys ( $\bigcirc$  and  $\oslash$ ) to access different main menu items from the idle display.

| Find the Feature | MENU | > Settings           |
|------------------|------|----------------------|
|                  |      | > Other Settings     |
|                  |      | > Personalize > Keys |

| Pr | ess        | То                                                             |
|----|------------|----------------------------------------------------------------|
| 1  | 0          | scroll to Left or Right                                        |
| 2  | CHANGE (🕖) | open the key editor                                            |
| 3  | ()<br>()   | scroll to the new key function                                 |
| 4  | CHANGE (🕖) | confirm the new function                                       |
|    |            | The key will have the new function whenever the phone is idle. |

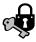

## Assigning a New Code or Password

Your phone's four-digit unlock code is originally set to 1234, and the six-digit security code is originally set to 000000 at the factory. Your service provider may reset these numbers before you receive your phone.

If your service provider has *not* reset these numbers, we recommend that you change them to prevent other users from accessing your personal information or modifying your phone settings. The unlock code must contain four digits, and the security code must contain six digits. Be sure to make a note of the new numbers.

# Locking and Unlocking Your Phone

You can lock your phone manually or set your phone to lock automatically whenever you turn it off.

When you try to use a locked phone, it asks you to enter the unlock code. A locked phone still rings or vibrates for incoming calls or messages, *but you must unlock it to answer*.

You can make emergency calls on your phone even when it is locked. See "Dialing an Emergency Number When the Phone is Locked" on page 28.

## Security

### Lock Your Phone Manually

| Fii | nd the Feature  | > Settings > Security<br>> Phone Lock > Lock Now |
|-----|-----------------|--------------------------------------------------|
| Pr  | ess             | То                                               |
| 1   | keypad keys     | enter your four-digit unlock code                |
| 2   | OK ( <i>•</i> ) | lock the phone                                   |

### Set Your Phone to Lock Automatically

You can set your phone to lock every time you turn it off:

| Find the Feature | (MENU) > Settings > Security          |
|------------------|---------------------------------------|
|                  | > Phone Lock<br>> Automatic Lock > On |

| Pr | ess             | То                                  |
|----|-----------------|-------------------------------------|
| 1  | keypad keys     | enter your four-digit unlock code   |
| 2  | OK ( <i>@</i> ) | set the phone to lock automatically |

### **Unlock Your Phone**

At the Enter Unlock Code prompt:

|   |             | То                                         |
|---|-------------|--------------------------------------------|
| 1 | keypad keys | enter your four-digit unlock code          |
|   |             | The unlock code is originally set to 1234. |
| 2 | OK (🕖)      | unlock your phone                          |

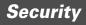

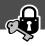

# Locking and Unlocking Your Keypad

You can lock your phone keypad to prevent accidental use. This feature is useful in situations where an accidental keypress might inadvertently dial an emergency number or one-touch dial number (for example, when carrying your phone in a purse or pocket).

| Press   | То                         |  |
|---------|----------------------------|--|
| MENU (* | lock or unlock your keypad |  |

Note: Incoming calls and messages unlock the keypad.

Check these questions first if you have problems with your phone:

| Question                                                              | Answer                                                                                                    |
|-----------------------------------------------------------------------|----------------------------------------------------------------------------------------------------|
| Is your phone set<br>up correctly?                                    | Press (IF) If you do not see your phone number, contact your service provider.                                                                                                    |
| Is your battery<br>charged? Do you<br>see 🗁 in the<br>display?        | The battery level indicator should have<br>at least one segment showing (ID). If<br>it does not, recharge your battery. (See<br>"Charging the Battery" on page 18 and<br>"Battery Use" on page 25.)                                               |
| Does the handset<br>have a signal?<br>Do you see ₽ in<br>the display? | Make sure that your antenna is fully<br>extended (if applicable). The signal<br>strength indicator should have at least<br>one segment showing ( $i^{(2)}_{2}$ ). If it does<br>not, move to an area with a stronger<br>signal to use your phone. |
| Is the earpiece<br>volume too low<br>or does the<br>phone not ring?   | Press the upper volume key on the side of the phone.                                                                                                    |

# Troubleshooting

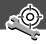

| Question                                                        | Answer                                                                                                    |
|-----------------------------------------------------------------|----------------------------------------------------------------------------------------------------|
| Has the phone<br>been damaged,<br>dropped, or<br>gotten wet?    | Dropping your phone, getting it wet, or<br>using a non-Motorola battery or battery<br>charger can damage the phone. The<br>phone's limited warranty does not cover |
| Was a<br>non-Motorola<br>battery or<br>battery charger<br>used? | liquid damage or damage caused from using non-Motorola accessories.                                                                                                |

The following refer to specific problems:

| Problem                                                                    | Solution                                                                                                    |
|----------------------------------------------------------------------------|----------------------------------------------------------------------------------------------------|
| I pressed the<br>power key, but<br>nothing<br>happened.                    | Be sure to press and hold $\textcircled{O}$ the power<br>key until the display appears and you<br>hear an audible alert (this could take a<br>couple of seconds). If nothing happens,<br>check that a charged battery is<br>installed. (See "Installing the Battery"<br>on page 17.) |
| The display says:<br>Enter Unlock<br>Code. How do I<br>unlock my<br>phone? | Enter the factory-preset unlock code<br>(1234), or the last four digits of your<br>phone number. (See "Locking and<br>Unlocking Your Phone" on page 83.) If<br>this fails, call your service provider (the<br>company that sends you your monthly<br>wireless service bill).         |

# Troubleshooting

| Problem                               | Solution                                                                                                    |
|---------------------------------------|----------------------------------------------------------------------------------------------------|
| l cannot send/<br>receive calls.      | Make sure that your antenna is fully<br>extended (if applicable) and that you<br>have a phone signal (see the "Signal<br>Strength Indicator" item on page 23).<br>Avoid electrical or radio interference,<br>and obstructions such as bridges,<br>parking garages, or tall buildings. |
|                                       | Your phone also may have the<br><b>Restrict Calls feature</b> turned on. If<br>you know the unlock code, you can<br>change this setting in the security menu<br>(IMPN) > Settings > Security).                                                                                        |
| l cannot open my<br>inbox.            | Before you can use text or information<br>services messages, you must set up the<br>appropriate inbox. See "Setting Up the<br>Text Message Inbox" on page 66.                                                                                                    |
| My phone's<br>display is too<br>dark. | You can use the <b>Contrast Setting</b><br>feature (see page 53) to change the<br>level of contrast in your phone display.                                                                                                    |
|                                       | You can also use the <b>Backlight</b> feature<br>(see page 52) to change the length of<br>time that your phone's backlight display<br>stays on.                                                                                                    |

# Troubleshooting

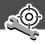

| Problem                                                                                 | Solution                                                                                                    |
|-----------------------------------------------------------------------------------------|----------------------------------------------------------------------------------------------------|
| I am unable to<br>record a voice<br>note or voice<br>name.                              | Try moving to a quieter location to make<br>your voice recording. Hold the phone<br>about four inches (10 centimeters) away<br>from your mouth, and speak directly<br>into your phone's microphone in a<br>normal tone of voice.                                                                                                    |
| I launched the<br>micro-browser<br>but the display<br>says: Service Not<br>Available.   | You may be in an area without service.<br>If you have wireless service, look in the<br>display for the digital signal indicator<br>(D). If you do not see the indicator, you<br>may be in an area that has only analog<br>service or no service at all. If you see the<br>digital signal indicator, you may be<br>connected to a digital network that<br>does not support Internet access. |
| I launched the<br>micro-browser<br>but the display<br>says: Data Server<br>Unavailable. | Try again in a few minutes. The servers may be temporarily busy.                                                                                                    |

# **Programming Instructions**

Follow this procedure if you need to program your phone's phone number or system ID.

**Note:** Programming is normally done by a trained technician at the site of purchase. Users should not make changes other than ones in the following procedure.

Before programming, ask your service provider for your:

- 10-digit MIN (Mobile Identification Number)
- 8- to 15-digit IMSI (International Mobile Service Identifier)
- 8- to 15-digit MDN (Mobile Directory Number)
- 5-digit AMPS SysID number
- 5-digit CDMA SysID number

| Do | This                                                           | То                                         |
|----|----------------------------------------------------------------|--------------------------------------------|
| 1  | Press (7000) (400) (6100) (300)<br>(#*) (MENU) (MENU)          | open the user activation menu              |
|    | (These keys spell P-H-O-N-E<br>+ 🐠 (MENU) (MENU).              |                                            |
| 2  | Press SELECT (🕗)                                               | select NAM1                                |
| 3  | Press the keypad keys for the 10-digit MIN                     | open the MIN display and enter the new MIN |
| 4  | Press OK (🕖)                                                   | store the new MIN                          |
| 5  | Similarly, enter appropriate nur<br>AMPS SysID, and CDMA SysID | mbers for the IMSI, MDN,                   |
| 6  | Press DONE (🕥)                                                 | close the NAM1 list                        |
| 7  | Press BACK (🕥)                                                 | close the user activation menu             |

# Specific Absorption Rate Data

# This model phone meets the government's requirements for exposure to radio waves.

Your wireless phone is a radio transmitter and receiver. It is designed and manufactured not to exceed the emission limits for exposure to radio frequency (RF) energy set by the Federal Communications Commission of the U.S. Government. These limits are part of comprehensive guidelines and establish permitted levels of RF energy for the general population. The guidelines are based on standards that were developed by independent scientific organizations through periodic and thorough evaluation of scientific studies. The standards include a substantial safety margin designed to assure the safety of all persons, regardless of age and health.

The exposure standard for wireless mobile phones employs a unit of measurement known as the Specific Absorption Rate, or SAR. The SAR limit set by the FCC is 1.6 W/kg.<sup>1</sup> Tests for SAR are conducted using standard operating positions reviewed by the FCC with the phone transmitting at its highest certified power level in all tested frequency bands. Although the SAR is determined at the highest certified power level, the actual SAR level of the phone while operating can be well below the maximum value. This is because the phone is designed to operate at multiple power levels so as to use only the power required to reach the network. In general, the closer you are to a wireless base station antenna, the lower the power output. Before a phone model is available for sale to the public, it must be tested and certified to the FCC that it does not exceed the limit established by the government-adopted requirement for safe exposure. The tests are performed in positions and locations (e.g., at the ear and worn on the body) as required by the FCC for each model. The highest SAR value for this model phone when tested for use at the ear is 1.55 W/kg<sup>2</sup>, and when worn on the body, as described in this user guide, is 1.41 W/kg.<sup>2</sup> (Body-worn measurements differ among phone models, depending upon available accessories and FCC requirements). While there may be differences between the SAR levels of various phones and at various positions, they all meet the government requirement.

The FCC has granted an Equipment Authorization for this model phone with all reported SAR levels evaluated as in compliance with the FCC RF exposure guidelines. SAR information on this model phone is on file with the FCC and can be found under the Display Grant section of:

http://www.fcc.gov/oet/fccid

after searching on FCC ID IHDT56AL1.

- In the United States and Canada, the SAR limit for mobile phones used by the public is 1.6 watts/kg (W/kg) averaged over one gram of tissue. The standard incorporates a substantial margin of safety to give additional protection for the public and to account for any variations in measurements.
- 2. The SAR information provided to the FCC includes the FCC-accepted Motorola testing protocol, assessment procedure, and measurement uncertainty range for this product.

### The U.S. Food and Drug Administration's Center for Devices and Radiological Health Consumer Update on Mobile Phones

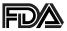

FDA has been receiving inquiries about the safety of mobile phones, including cellular phones and PCS phones. The following summarizes what is known—and what remains unknown—about whether these products can pose a hazard to health, and what can be done to minimize any potential risk. This information may be used to respond to questions.

### Why the concern?

Mobile phones emit low levels of radio frequency energy (i.e., radio frequency radiation) in the microwave range while being used. They also emit very low levels of radio frequency energy (RF), considered non-significant, when in the stand-by mode. It is well known that high levels of RF can produce biological damage through heating effects (this is how your microwave oven is able to cook food). However, it is not known whether, to what extent, or through what mechanism, lower levels of RF might cause adverse health effects as well. Although some research has been done to address these guestions, no clear picture of the biological effects of this type of radiation has emerged to date. Thus, the available science does not allow us to conclude that mobile phones are absolutely safe, or that they are unsafe. However, the available scientific evidence does not demonstrate any adverse health effects associated with the use of mobile phones.

### What kinds of phones are in question?

Questions have been raised about hand-held mobile phones, the kind that have a built-in antenna that is positioned close to the user's head during normal telephone conversation. These types of mobile phones are of concern because of the short distance between the phone's antenna—the primary source of the RF— and the person's head. The exposure to RF from mobile phones in which the antenna is located at greater distances from the user (on the outside of a car, for example) is drastically lower than that from hand-held phones, because a person's RF exposure decreases rapidly with distance from the source. The safety of so-called "cordless phones," which have a base unit connected to the telephone wiring in a house and which operate at far lower power levels and frequencies, has not been questioned.

# How much evidence is there that hand-held mobile phones might be harmful?

Briefly, there is not enough evidence to know for sure, either way; however, research efforts are on-going. The existing scientific evidence is conflicting and many of the studies that have been done to date have suffered from flaws in their research methods. Animal experiments investigating the effects of RF exposures characteristic of mobile phones have yielded conflicting results. A few animal studies, however, have suggested that low levels of RF could accelerate the development of cancer in laboratory animals. In one study, mice genetically altered to be predisposed to developing one type of cancer developed more than twice as many such cancers when they were exposed to RF energy compared to controls. There is much uncertainty among scientists about whether results obtained from animal studies apply to the use of mobile phones. First, it is uncertain how to apply the results obtained in rats and mice to humans. Second, many of the studies that showed increased tumor development used animals that had already been treated with cancer-causing chemicals, and other studies exposed the animals to the RF virtually continuously—up to 22 hours per day.

For the past five years in the United States, the mobile phone industry has supported research into the safety of mobile phones. This research has resulted in two findings in particular that merit additional study:

1 In a hospital-based, case-control study, researchers looked for an association between mobile phone use and either glioma (a type of brain cancer) or acoustic neuroma (a benign tumor of the nerve sheath). No statistically significant association was found between mobile phone use and acoustic neuroma. There was also no association between mobile phone use and gliomas when all types of types of gliomas were considered together. It should be noted that the average length of mobile phone exposure in this study was less than three years.

When 20 types of glioma were considered separately, however, an association was found between mobile phone use and one rare type of glioma, neuroepithelliomatous tumors. It is possible with multiple comparisons of the same sample that this association occurred by chance. Moreover, the risk did not increase with how often the mobile phone was used, or the length of the calls. In fact, the risk actually decreased with cumulative hours of mobile phone use. Most cancer causing agents increase risk with increased exposure. An ongoing study of brain cancers by the National Cancer Institute is expected to bear on the accuracy and repeatability of these results.<sup>1</sup>

Researchers conducted a large battery of laboratory tests to 2 assess the effects of exposure to mobile phone RF on genetic material. These included tests for several kinds of abnormalities, including mutations, chromosomal aberrations, DNA strand breaks, and structural changes in the genetic material of blood cells called lymphocytes. None of the tests showed any effect of the RF except for the micronucleus assay, which detects structural effects on the genetic material. The cells in this assay showed changes after exposure to simulated cell phone radiation, but only after 24 hours of exposure. It is possible that exposing the test cells to radiation for this long resulted in heating. Since this assay is known to be sensitive to heating, heat alone could have caused the abnormalities to occur. The data already in the literature on the response of the micronucleus assay to RF are conflicting. Thus, follow-up research is necessary.<sup>2</sup>

FDA is currently working with government, industry, and academic groups to ensure the proper follow-up to these industry-funded research findings. Collaboration with the Cellular Telecommunications Industry Association (CTIA) in particular is expected to lead to FDA providing research recommendations and scientific oversight of new CTIA-funded research based on such recommendations.

Two other studies of interest have been reported recently in the literature:

**1** Two groups of 18 people were exposed to simulated mobile phone signals under laboratory conditions while they

performed cognitive function tests. There were no changes in the subjects' ability to recall words, numbers, or pictures, or in their spatial memory, but they were able to make choices more quickly in one visual test when they were exposed to simulated mobile phone signals. This was the only change noted among more than 20 variables compared.<sup>3</sup>

2 In a study of 209 brain tumor cases and 425 matched controls, there was no increased risk of brain tumors associated with mobile phone use. When tumors did exist in certain locations, however, they were more likely to be on the side of the head where the mobile phone was used.

Because this occurred in only a small number of cases, the increased likelihood was too small to be statistically significant.<sup>4</sup>

In summary, we do not have enough information at this point to assure the public that there are, or are not, any low incident health problems associated with use of mobile phones. FDA continues to work with all parties, including other federal agencies and industry, to assure that research is undertaken to provide the necessary answers to the outstanding questions about the safety of mobile phones.

# What is known about cases of human cancer that have been reported in users of hand-held mobile phones?

Some people who have used mobile phones have been diagnosed with brain cancer. But it is important to understand that this type of cancer also occurs among people who have not used mobile phones. In fact, brain cancer occurs in the U.S. population at a rate of about 6 new cases per 100,000 people each year. At that rate, assuming 80 million users of mobile phones (a number increasing at a rate of about 1 million per month), about 4800 cases of brain cancer would be expected each year among those 80 million people, whether or not they used their phones. Thus it is not possible to tell whether any individual's cancer arose because of the phone, or whether it would have happened anyway. A key question is whether the risk of getting a particular form of cancer is greater among people who use mobile phones than among the rest of the population. One way to answer that question is to compare the usage of mobile phones among people with brain cancer with the use of mobile phones among appropriately matched people without brain cancer. This is called a case-control study. The current case-control study of brain cancers by the National Cancer Institute, as well as the follow-up research to be sponsored by industry, will begin to generate this type of information

# What is FDA's role concerning the safety of mobile phones?

Under the law, FDA does not review the safety of radiationemitting consumer products such as mobile phones before marketing, as it does with new drugs or medical devices. However, the agency has authority to take action if mobile phones are shown to emit radiation at a level that is hazardous to the user. In such a case, FDA could require the manufacturers of mobile phones to notify users of the health hazard and to repair, replace or recall the phones so that the hazard no longer exists.

Although the existing scientific data do not justify FDA regulatory actions at this time, FDA has urged the mobile phone

industry to take a number of steps to assure public safety. The agency has recommended that the industry:

- support needed research into possible biological effects of RF of the type emitted by mobile phones
- design mobile phones in a way that minimizes any RF exposure to the user that is not necessary for device function
- cooperate in providing mobile phone users with the best possible information on what is known about possible effects of mobile phone use on human health

At the same time, FDA belongs to an interagency working group of the federal agencies that have responsibility for different aspects of mobile phone safety to ensure a coordinated effort at the federal level. These agencies are:

- National Institute for Occupational Safety and Health
- Environmental Protection Agency
- Federal Communications Commission
- Occupational Health and Safety Administration
- National Telecommunications and Information Administration

The National Institutes of Health also participates in this group.

# In the absence of conclusive information about any possible risk, what can concerned individuals do?

If there is a risk from these products—and at this point we do not know that there is—it is probably very small. But if people are concerned about avoiding even potential risks, there are simple steps they can take to do so. For example, time is a key factor in how much exposure a person receives. Those persons who spend long periods of time on their hand-held mobile phones could consider holding lengthy conversations on conventional phones and reserving the hand-held models for shorter conversations or for situations when other types of phones are not available.

People who must conduct extended conversations in their cars every day could switch to a type of mobile phone that places more distance between their bodies and the source of the RF, since the exposure level drops off dramatically with distance. For example, they could switch to:

- a mobile phone in which the antenna is located outside the vehicle
- a hand-held phone with a built-in antenna connected to a different antenna mounted on the outside of the car or built into a separate package
- a headset with a remote antenna to a mobile phone carried at the waist

Again, the scientific data do not demonstrate that mobile phones are harmful. But if people are concerned about the radio frequency energy from these products, taking the simple precautions outlined above can reduce any possible risk.

### Where can I find additional information?

For additional information, see the following Web sites:

**Federal Communications Commission** (FCC) RF Safety Program (select "Information on Human Exposure to RF Fields from Cellular and PCS Radio Transmitters"): http://www.fcc.gov/oet/rfsafety

World Health Organization (WHO) International Commission on Non-Ionizing Radiation Protection (select Qs & As): http://www.who.int/emf

United Kingdom, National Radiological Protection Board: http://www.nrpb.org.uk

**Cellular Telecommunications Industry Association** (CTIA): http://www.wow-com.com

U.S. Food and Drug Administration (FDA) Center for Devices and Radiological Health: http://www.fda.gov/cdrh/consumer/

- Muscat et al. Epidemiological Study of Cellular Telephone Use and Malignant Brain Tumors. In: State of the Science Symposium;1999 June 20; Long Beach, California.
- Tice et al. Tests of mobile phone signals for activity in genotoxicity and other laboratory assays. In: Annual Meeting of the Environmental Mutagen Society; March 29, 1999, Washington, D.C.; and personal communication, unpublished results.
- Preece, AW, Iwi, G, Davies-Smith, A, Wesnes, K, Butler, S, Lim, E, and Varey, A. Effect of a 915-MHz simulated mobile phone signal on cognitive function in man. Int. J. Radiat. Biol., April 8, 1999.
- Hardell, L, Nasman, A, Pahlson, A, Hallquist, A and Mild, KH. Use of cellular telephones and the risk for brain tumors: a case-control study. Int. J. Oncol., 15: 113-116, 1999.

FDA020400

#### Limited Warranty for Motorola Personal Communications Products Purchased in the United States and Canada

#### I. What This Warranty Covers

- <u>Products</u>. Defects in materials and workmanship in wireless cellular telephones, pagers, and/or two-way radios, and certain accessories that are sold with them, such as the battery, battery charger and holster manufactured and/or sold by Motorola (Products).
- <u>Batteries</u>. Defects in materials and workmanship in batteries that are manufactured by Motorola and/or sold with Products are covered by this warranty only if the fullycharged capacity falls below 80% of rated capacity or they leak.
- <u>Software</u>. Physical defects in the media that tangibly embodies each copy of any software supplied with the Products.

### II. What the Period of Coverage Is

From the date the Products are purchased by the first end-user:

- <u>Products</u>. The warranty is for one year. Exception: The warranty for Spirit GT series and Talkabout series two-way radio accessories is for 90 days.
- <u>Software</u>. The warranty is for 90 days.
- <u>Repairs/Replacements</u>. The warranty is for the balance of the original warranty or for 90 days from the date you receive it, whichever is longer.

### III. Who is Covered

This warranty extends to the first end-user purchaser, only.

### IV. What We Will Do to Correct Warranty Problems

At no charge to you, we have the option to repair or replace the Products or software that do not conform to the warranty, or to refund the Products' purchase price. We may use functionally equivalent reconditioned/refurbished/pre-owned or new Products or parts. No software updates are provided.

### V. How to Get Warranty Service

Please call:

| <u>USA</u>           |                |
|----------------------|----------------|
| Cellular             | 1-800-331-6456 |
| Paging               | 1-800-548-9954 |
| Two-Way              | 1-800-353-2729 |
| TTY (Text Telephone) | 1-888-390-6456 |

## Warranty

# Canada 1-800-461-4575 All Products 1-888-390-6456 TTY (Text Telephone) 1-888-390-6456

You will receive instructions on how to ship the Products to Motorola. You must ship the Products to us with freight, duties and insurance prepaid. Along with the Products you must include: (a) a copy of your receipt, bill of sale or other comparable proof of purchase; (b) a written description of the problem; (c) the name of your service provider (if this Product requires subscription service); (d) the name and location of the installation facility (if applicable) and, most importantly; (e) your address and telephone number. If requested, you must also return all detachable parts such as antennas, batteries and chargers. RETAIN YOUR ORIGINAL PROOF OF PURCHASE.

We will ship repaired or replacement Products at our expense for the freight and insurance, but at your expense for any duties. If additional information is needed, please contact us at the telephone number listed above.

### VI. What This Warranty Does Not Cover

 Products that are operated in combination with ancillary or peripheral equipment or software not furnished by Motorola for use with the Products ("ancillary equipment"), or any damage to the Products or ancillary equipment as a result of such use. Among other things, "ancillary equipment" includes batteries, chargers, adaptors, and power supplies not manufactured or supplied by Motorola. Any of these voids the warranty.

## Warranty

- Someone other than Motorola (or its authorized service centers) tests, adjusts, installs, maintains, alters, modifies or services the Products in any way. Any of these voids the warranty.
- Rechargeable batteries that: (a) are charged by other than the Motorola-approved battery charger specified for charging such batteries; (b) have any broken seals or show evidence of tampering; (c) are used in equipment other than the Product for which they are specified; or (d) are charged and stored at temperatures greater than 60 degrees centigrade. Any of these voids the warranty.
- Products that have: (a) serial numbers or date tags that have been removed, altered or obliterated; (b) board serial numbers that do not match each other, or board serial numbers that do not match the housing; or (c) nonconforming or non-Motorola housings or parts. Any of these voids the warranty.
- Defects or damage that result from: (a) use of the Products in a manner that is not normal or customary; (b) improper operation or misuse; (c) accident or neglect such as dropping the Products onto hard surfaces; (d) contact with water, rain, extreme humidity or heavy perspiration; (e) contact with sand, dirt or the like; or (f) contact with extreme heat, or spills of food or liquid.
- Physical damage to the surface of the Products, including scratches, cracks or other damage to a display screen, lens or other externally exposed parts.

- Failure of Products that is due primarily to any communication service or signal you may subscribe to or use with the Products.
- Coil cords that are stretched or that have any broken modular tabs.
- Products that are leased.

Flat-rate repair rates may apply to Products not covered by this warranty. To obtain information about Products needing repairs that are not covered by this warranty, please call the telephone number previously listed. We will provide information on repair availability, rates, methods of payment, where to send the Products, etc.

### **VII. Some Other Limitations**

This is Motorola's complete warranty for the Products, and states your exclusive remedies. This warranty is given in lieu of all other express warranties. Implied warranties, including without limitation, the implied warranties of merchantability and fitness for a particular purpose, are given only if specifically required by applicable law. Otherwise, they are specifically excluded.

No warranty is made as to coverage, availability, or grade of service provided by the Products, whether through a service provider or otherwise.

No warranty is made that the software will meet your requirements or will work in combination with any hardware or applications software products provided

### Warranty

by third parties, that the operation of the software products will be uninterrupted or error free, or that all defects in the software products will be corrected.

In no event shall Motorola be liable, whether in contract or tort (including negligence) for damages in excess of the purchase price of the Product, or for any indirect, incidental, special or consequential damages of any kind, or loss of revenue or profits, loss of business, loss of information or data, or other financial loss arising out of or in connection with the ability or inability to use the Products, to the full extent these damages may be disclaimed by law.

### VIII. Patent and Software Provisions

At Motorola's expense, we will defend you, and pay costs and damages that may be finally awarded against you, to the extent that a lawsuit is based on a claim that the Products directly infringe a United States patent. Our obligation is conditioned on: (a) you notifying us promptly in writing when you receive notice of the claim; (b) you giving us sole control of the defense of the suit and all negotiations for its settlement or compromise; and (c) should the Products become, or in Motorola's opinion be likely to become, the subject of a claim of infringement of a United States patent, you permit us, at our option and expense, either to: procure for you the right to continue using the Products; replace or modify them so that they become noninfringing; or grant you a credit for such Products, as depreciated, and accept their return. The depreciation will be an equal amount per year over the lifetime of the Products, as established by Motorola.

## Warranty

Motorola will have no liability to you with respect to any claim of patent infringement that is based upon the combination of the Products or parts furnished under this limited warranty with ancillary equipment, as defined in VI., above.

# This is Motorola's entire liability with respect to infringement of patents by the Products.

Laws in the United States and other countries preserve for Motorola and other third party software providers certain exclusive rights for copyrighted software, such as the exclusive rights to reproduce in copies and distribute copies of such software. The software may be copied into, used in and redistributed with only those Products that are associated with such software. No other use, including without limitation, disassembly or reverse engineering of such software or exercise of exclusive rights in such software is permitted.

### IX. State Law and Other Jurisdiction Rights

Some states and other jurisdictions do not allow the exclusion or limitation of incidental or consequential damages, or limitation on the length of an implied warranty, so the above limitations or exclusions may not apply to you.

This warranty gives you specific legal rights, and you may also have other rights, which vary from jurisdiction to jurisdiction.

To obtain information on Motorola Personal Communications Products, including warranty service, accessories and optional Extended Warranties on selected Products, please call:

### Warranty

| 1-800-331-6456 |
|----------------|
| 1-800-548-9954 |
| 1-800-353-2729 |
| 1-888-390-6456 |
|                |
| 1-800-461-4575 |
| 1-888-390-6456 |
|                |

To correspond with Motorola about the Products, please write us at http://www.motorola.com or at:

In the USA: Motorola, Inc. 600 North U.S. Highway 45 Libertyville, IL 60048

In Canada: Motorola Canada Limited 5875 Whittle Road Mississauga, ON L4Z 2H4

# **Export Law Assurances**

This product is controlled under the export regulations of the United States of America and Canada. The Governments of the United States of America and Canada may restrict the exportation or re-exportation of this product to certain destinations. For further information contact the U.S. Department of Commerce or the Canadian Department of Foreign Affairs and International Trade.

### A

accessories optional 9,61 standard 17 accessory connector port 1 alert defined 80 indicators 24, 80 setting 80 type, selecting 81 alert setting indicator 24, 80 animation 52 antenna 20 application, locking 50 Attach Number feature 30 auto PIN dial 52 automatic redial activating 52 using 27

#### В

backlight 52 banner text 51 battery charging for first time 18 charging with car kit 54 extending battery life 25–26, 52 installing 17–18 battery (continued) level indicator 24 meter 48 block cursor, defined 37 browse text mode 38 browser alerts 46 browser. *See* micro-browser 47

### С

call alert type, selecting 81 alert, setting 80 answer options 49 answering 21 attaching phone number to prefix digits 30 call waiting 32 calling card 31 data call, setting 49 dialed calls list 31, 44 emergency number 28 ending 20 fax call, setting 49 in-call timer 49 incoming call type, setting 49 muting 33 placing 20 received calls list 31, 43

call (continued) receiving 21 restricting 50 sending 20 three-way call 32-33 voice dial 31 call timers 44 call waiting 32 caller ID 28 calling card call 31 calling line identification. See caller ID car kit 54 charging with car kit 54 clock 24 contrast 53 cursor 37 customer service, calling 46 customizing the menu 81

### D

data call connecting to external device 48 incoming call format, setting 49 date, setting 52 default passwords 83 dialed calls list 31, 44 digital/analog signal indicator 24 display animation 52 backlight 52 banner text 51 contrast 53 described 22–24 greeting 51 idle display 22 language 52 zoom 24–25, 52 drafts folder 47 DTMF tones 33, 53

### Ε

earpiece illustration 1 volume, adjusting 25 emergency number 28 end key functions 1, 20 menu functions 34 ending a call 20 Enter Unlock Code message 84 event alert 81

# F

fax call connecting to external device 48 incoming call format, setting 49 flashing cursor, defined 37 FM radio headset 46, 61 for hands-free use 54

### G

greeting, display 51

### Η

hands-free use 54 headset FM radio 46, 61 for hands-free use 54 jack 1

#### I

idle display, defined 22 in use indicator 23 inbox, text message 66 in-call timer 49 **Incoming Call** message 28 incoming call type 49 indicators alert setting 24, 80 battery level 24 digital/analog signal 24 indicators (continued) in use 23 menu 22 message waiting 23 ring alert 24, 80 roam 23 signal strength 23 silent alert 24, 80 vibrate alert 24, 80 voice message waiting 23 voice name 55 iTAP software activating 41 entering words 41-42

### J

jack for hands-free headset 1

#### K

key end 1, 20, 34 left soft key 1, 34, 82 lock 85 menu 1, 21, 34 power 1, 19 right soft key 1, 34, 82 scroll 1, 34 send 1, 20, 21 voice 1, 59, 76–77 volume control 1, 34

keypad volume 81 keypad, answering calls with 49

### L

language 52 left soft key customizing 82 functions 1, 34 lock applications 50 keypad 85 phone 83–84 lock application feature 50 loud ring alert 24, 80

#### Μ

making a call 20 master clear 53 master reset 53 menu customizing 81–82 entering text 38–42 features 43–47 language, setting 52 locking applications 50 navigating 8, 34–35 **Phonebook Menu** 45, 55 **Quick Note Menu** 72–73 rearranging features 81–82 scroll feature 52 menu (continued) Text Msg Menu 69 using features 8, 35-37 menu indicator 22, 24 menu key 1, 21, 34 message deleting 68-69 drafts folder 47 inbox setup 66-67 locking 68-69 outbox 47 quick note 46, 72-75 reading 68-69 reminders 64, 67 text 46, 66-70 voicemail 46, 64-65 message waiting indicator 23 micro-browser browser alerts 46 call a number from 79 defined 47,78 functions 79 go to previous page 79 starting 78 microphone 1 muting a call 33 my telephone number 33, 48

#### Ν

'n' character 31 network settings 53

notepad 44 numeric text mode 38

## 0

one-touch dialing 29–30 optional accessory, defined 9 optional feature, defined 9 outbox 47

### Ρ

passwords changing 51, 83 default 83 pause character 31 phone accessories, optional 9 accessories, standard 17 answer options 49 connecting to external device 48 date, setting 52 feature specifications 48 keypad, locking and unlocking 85 language, setting 52 locking 83-84 muting a call 33 network settings 53 one-touch dialing 29-30 passwords 51,83

phone (continued) specifications 48 speed dial, using 28-29 time, setting 52 turning on/off 19 unlocking 19, 83-84 voice dial 31 phone number attaching to prefix digits 30 redialing 27 viewing your own 21, 33 voice dial 31 phonebook attaching phone number to prefix digits 30 dialing an entry number 59 entry name 55 fields 55 number type indicator 55 one-touch dialing 29-30 phone number 55 speed dial number 28, 55, 57 - 58speed dial, using 28-29 storing an entry 56–58 voice name entry 58-59 voice name indicator 55 Phonebook Menu 45, 55 PIN code, dialing automatically 52

power key 1, 19 predictive text entry activating 41 entering words 41–42

# Q

quick dial setting number 51 using 46 quick note 46, 72–75 Quick Note Menu 72–73

### R

radio 46, 61-63 received calls list 31, 43 receiving a call 21 recent calls attaching phone number to prefix digits 30 menu description 43 redial automatic redial 27 busy number 27 reminders text message 67 voicemail message 64 restricting calls 50 right soft key customizing 82 functions 1, 34

ring alert indicators 24, 80 setting 80 type, selecting 81 ringer volume 25, 81 roam indicator 23

### S

scroll feature 52 scroll keys 1, 34 send key 1, 20, 21 sending a call 20 short message service. See text message signal strength indicator 23 silent alert indicator 24, 80 SMS. See text message soft keys customizing 51, 82 functions 34 illustration 1 soft ring alert 24, 80 speed dial changing number 57–58 number, defined 28 using 28-29 standby time, increasing 26

### Т

tap method text entry 39–40 text block cursor 37 browse mode 38 changing text mode 38

character chart 40

entering from keypad

38-42

1.

flashing cursor 37 iTAP software predictive text

entry 41–42 numeric mode 38

tap method 39–40 text message 46, 66–70 text mode, changing 38

Text Msg Menu 69 three-way call 32–33

time, setting 52 timers 44

travel charger 18

### U

unlock keypad 85 phone 83–84

#### V

vibrate alert indicator 24, 80 setting 80 type, selecting 81 voice dial dialing a number 31, 60 recording voice name 58 - 59voice key dialing a number 31 functions 1 recording a voice name 59 recording a voice note 76-77 voice message waiting indicator 23 voice name defined 58 phonebook indicator 55 recording 58-59 voice note defined 76 playing 77 recording 76-77 total recording time 76 voicemail 46, 64-65

volume earpiece 25 keypad 81 ringer 25, 81 volume keys 1, 25, 34

### W

wait character 31 warranty 102–109 Web pages functions 79 viewing 78

#### Ζ

zoom setting 24-25, 52

U.S. patent Re. 34,976

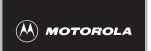

# Wireless Phone Safety Tips

"Safety is your most important call!"

Your Motorola wireless telephone gives you the powerful ability to communicate by voice almost anywhere, anytime, wherever wireless phone service is available and safe conditions allow. But an important responsibility accompanies the benefits of wireless phones, one that every user must uphold.

When driving a car, driving is your first responsibility. If you find it necessary to use your wireless phone while behind the wheel of a car, practice good common sense and remember the following tips:

- 1 Get to know your Motorola wireless phone and its features such as speed dial and redial. If available, these features help you to place your call without taking your attention off the road.
- 2 When available, use a hands-free device. If possible, add an additional layer of convenience to your wireless phone with one of the many Motorola Original<sup>™</sup> hands-free accessories available today.

- **3 Position your wireless phone within easy reach.** Be able to access your wireless phone without removing your eyes from the road. If you receive an incoming call at an inconvenient time, if possible, let your voice mail answer it for you.
- 4 Let the person you are speaking with know you are driving; if necessary, suspend the call in heavy traffic or hazardous weather conditions. Rain, sleet, snow, ice, and even heavy traffic can be hazardous.
- 5 If you receive an incoming call at an inconvenient time do not take notes or look up phone numbers while driving. Jotting down a "to do" list or going through your address book takes attention away from your primary responsibility—driving safely.
- 6 Dial sensibly and assess the traffic; if possible, place calls when you are not moving or before pulling into traffic. Try to plan calls when your car will be stationary. If you need to make a call while moving, dial only a few numbers, check the road and your mirrors, then continue.
- 7 Do not engage in stressful or emotional conversations that may be distracting. Make people you are talking with aware you are driving and suspend conversations which have the potential to divert your attention away from the road.
- 8 Use your wireless phone to call for help. Dial 9-1-1 or other local emergency number in the case of fire, traffic accident or medical emergencies.\*

9 Use your wireless phone to help others in emergencies. If you see an auto accident, crime in progress or other serious emergency where lives are in danger, call 9-1-1 or other local emergency number, as you would want others to do for you.\*

X

10 Call roadside assistance or a special non-emergency wireless assistance number when necessary. If you see a broken-down vehicle posing no serious hazard, a broken traffic signal, a minor traffic accident where no one appears injured, or a vehicle you know to be stolen, call roadside assistance or other special non-emergency wireless number.\*

\* Wherever wireless phone service is available.

Check the laws and regulations on the use of wireless telephones and their accessories in the areas where you drive. Always obey them. The use of these devices may be prohibited or restricted in certain areas.

For more information, please call 1-888-901-SAFE or visit the CTIA Web site at www.wow-com.com™

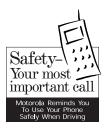

Free Manuals Download Website <u>http://myh66.com</u> <u>http://usermanuals.us</u> <u>http://www.somanuals.com</u> <u>http://www.4manuals.cc</u> <u>http://www.4manuals.cc</u> <u>http://www.4manuals.cc</u> <u>http://www.4manuals.com</u> <u>http://www.404manual.com</u> <u>http://www.luxmanual.com</u> <u>http://aubethermostatmanual.com</u> Golf course search by state

http://golfingnear.com Email search by domain

http://emailbydomain.com Auto manuals search

http://auto.somanuals.com TV manuals search

http://tv.somanuals.com